# **GT-I8000** Руководство пользователя

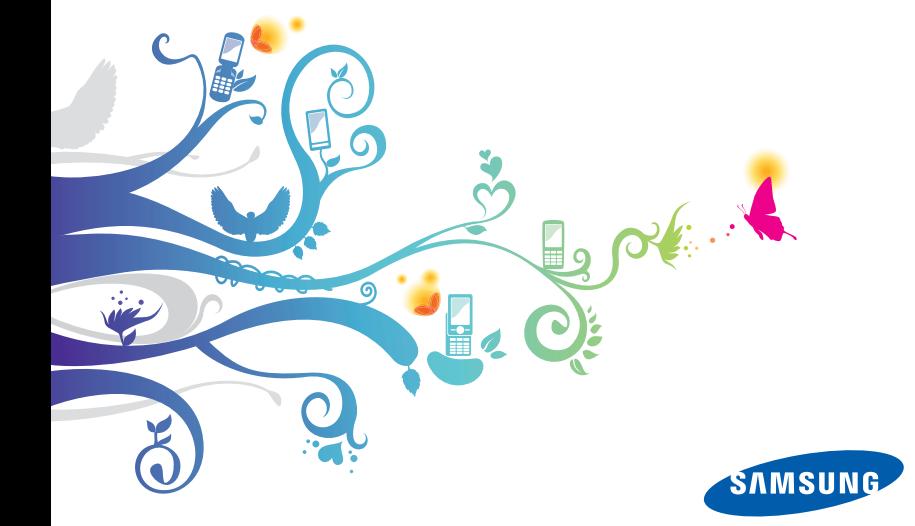

# **О данном руководстве**

Дополнительные сведения, инструкции и советы по использованию телефона можно получить одним из следующих способов.

- **Справочная система** (на устройстве) на устройстве имеется встроенная справочная система. Эта встроенная система с возможностью поиска содержит информацию по использованию различных программ и функций.
- **Расширенное руководство по использованию** (в Интернете, на английском языке) — на веб-сайте Samsung находится расширенное руководство по использованию в формате Adobe Acrobat (PDF). Его можно либо просмотреть на веб-сайте, либо загрузить и распечатать. Расширенное руководство по использованию содержит более подробную информацию о конкретных функциях и дополнительные советы по использованию устройства. Для просмотра файла руководства на компьютере должна быть установлена программа Adobe Reader или Adobe Acrobat. Adobe Reader можно бесплатно загрузить с веб-сайта Adobe (www.adobe.com).
- **Руководство пользователя** (печатное) данное руководство предназначено для того, чтобы помочь вам разобраться в функциях и характеристиках вашего устройства. Оно содержит подробные сведения о программном обеспечении Samsung, а также советы по использованию и обслуживанию устройства. За информацией по темам, не рассмотренным в данном руководстве, обратитесь к встроенной справочной системе устройства, описанной выше.

# **Обозначения**

Перед началом работы ознакомьтесь со специальными значками, которые встречаются в данном руководстве.

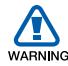

**Предупреждение** — ситуации, которые могут привести к получению травмы вами или кем-либо из окружающих.

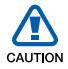

**Внимание** — ситуации, которые могут привести к повреждению устройства или другого оборудования.

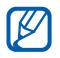

>

**Примечание** — примечания, советы или дополнительная информация.

 $\mathsf{C}_{\mathsf{M}}$ . — смотрите страницу с дополнительной информацией, например:  $\blacktriangleright$  стр.12 (означает «смотрите страницу 12»).

**Следующий шаг** — последовательность операций, которую надо воспроизвести для выполнения определенного действия; например: выберите пункт **Пуск** → **Настройки** (выбрать пункт меню **Пуск**, затем выбрать пункт **Настройки**).

 [ ] **Квадратные скобки** — клавиши телефона, например: [  $\sqrt[n]{\omega}$  ] (означает клавишу завершения вызова и выключения питания).

# **Сведения об авторских правах**

Права на все технологии и изделия в составе данного устройства являются собственностью соответствующих владельцев.

- Данный продукт включает программное обеспечение, лицензируемое компанией MS, являющейся аффилированным лицом Microsoft Corporation. Microsoft и программное обеспечение, содержащее имя Microsoft, являются зарегистрированными торговыми марками Microsoft Corporation.
- Java™ является товарным знаком корпорации Sun Microsystems, Inc.
- Bluetooth<sup>®</sup> является зарегистрированной торговой маркой Bluetooth SIG, Inc. во всем мире. Идентификатор Bluetooth QD ID: B015224.
- Wi-Fi®, сертифицированный логотип Wi-Fi и логотип Wi-Fi являются зарегистрированными товарными знаками Wi-Fi Alliance.
- Div $X^{\circledR}$ является зарегистрированной торговой маркой компании DivX, Inc. и используется на основании лицензии.
- $SIS@$  и  $SIS@$  являются товарными знаками корпорации SRS Labs. Inc. Гарнитура CS и технологии WOW HD зарегистрированы согласно лицензии SRS Labs, Inc.
- XTRA зарегистрированный товарный знак Qualcomm, Inc.

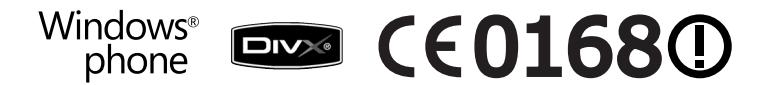

#### **ВИДЕО В ФОРМАТЕ DIVX**

DivX® - это цифровой формат видео, разработанный компанией DivX, Inc. Данное устройство официально сертифицировано компанией DivX, Inc. и может воспроизводить видео в формате DivX. Посетите сайт www.divx.com, чтобы получить дополнительную информацию и загрузить программное обеспечение для конвертирования файлов в формат DivX. Сертификат DivX означает, что данное устройство воспроизводит видеофайлы в формате DivX® разрешением до 320x240, включая видео высокого качества.

#### **ВИДЕО ПО ЗАПРОСУ В ФОРМАТЕ DIVX**

Чтобы сертифицированное DivX® устройство могло воспроизводить содержимое DivX Video-on-Demand (VOD - видео по запросу), это устройство следует зарегистрировать. Чтобы сгенерировать регистрационный код, найдите раздел DivX VOD в меню настроек. Посетите сайт vod.divx.com и введите код в соответствующее поле, чтобы за регистрировать устройство и получить дополнительную информацию о DivX VOD.

# Содержание

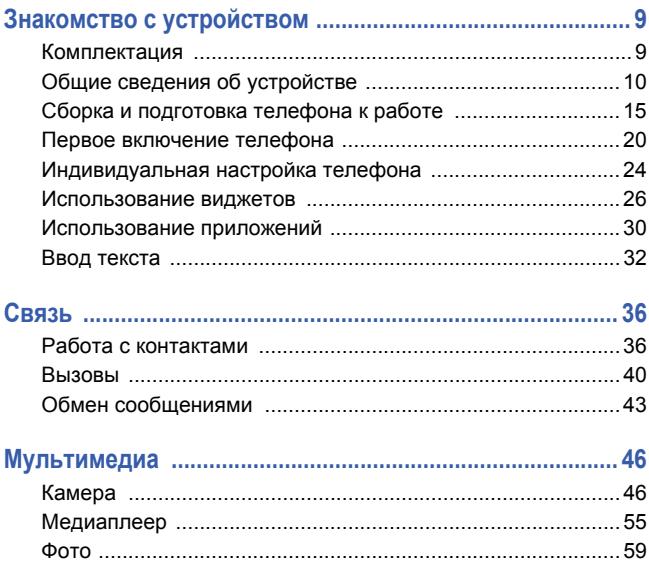

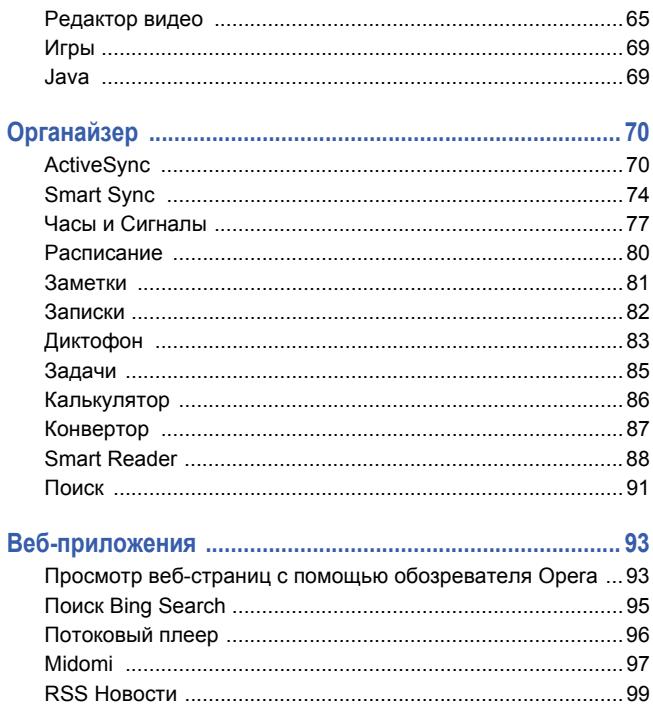

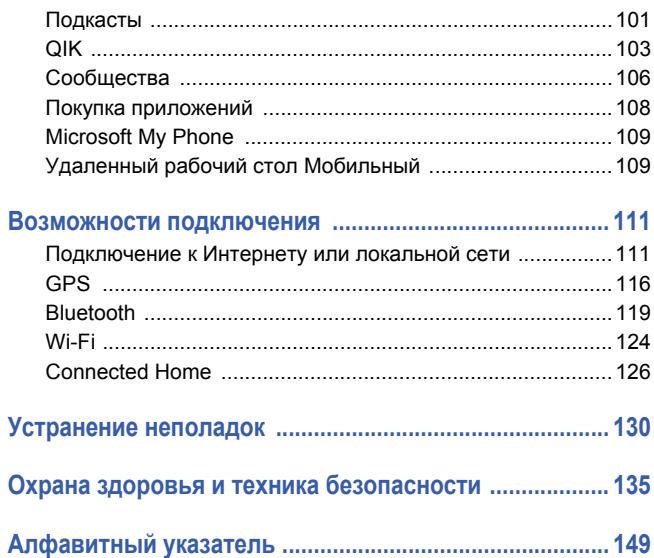

# <span id="page-8-0"></span>**Знакомство с устройством**

# <span id="page-8-1"></span>**Комплектация**

В комплект поставки телефона входят следующие компоненты.

- Телефон
- Аккумулятор
- Зарядное устройство
- Компакт-диск
- Стереогарнитура
- Кабель для передачи данных
- Руководство пользователя

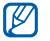

Комплект поставки телефона и доступные аксессуары могут отличаться в зависимости от вашего региона или оператора мобильной связи.

Компакт-диск содержит программное обеспечение Microsoft ActiveSync, а также дополнительные программы и приложения.

# <span id="page-9-0"></span>**Общие сведения об устройстве**

# **Вид спереди**

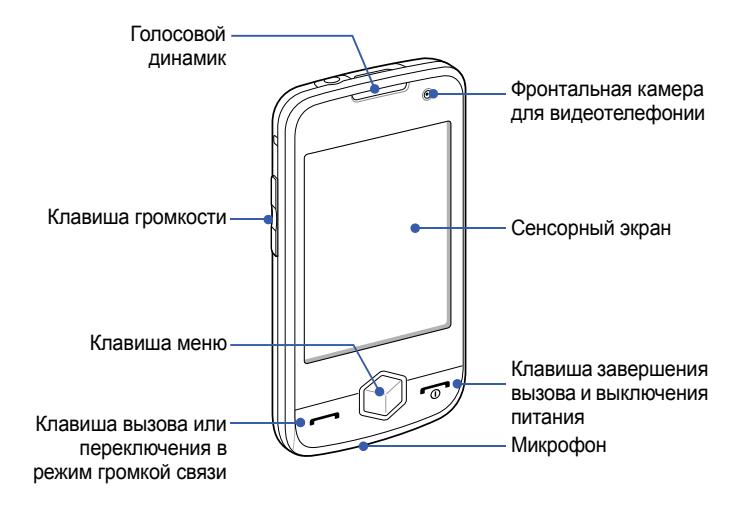

### **Вид сзади**

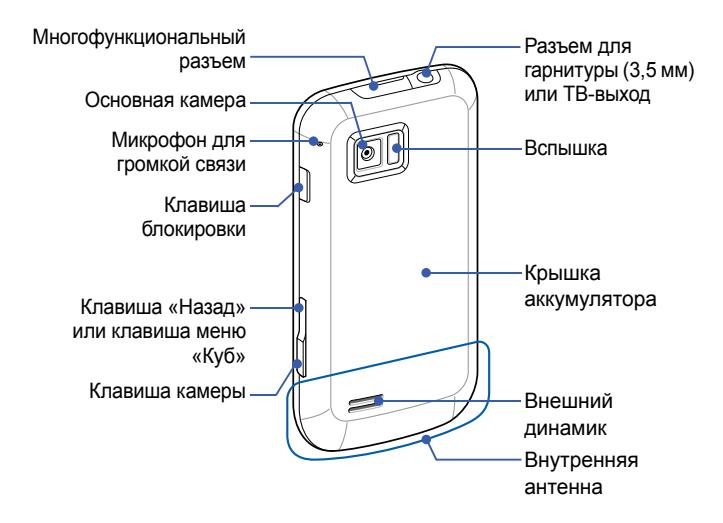

### **Клавиши**

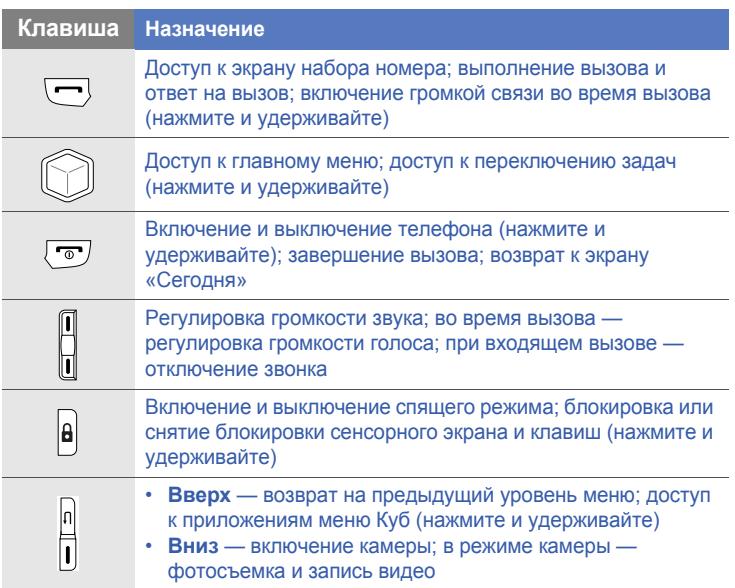

# **Значки**

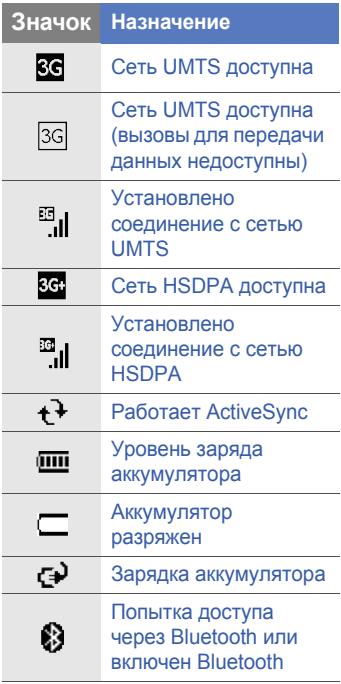

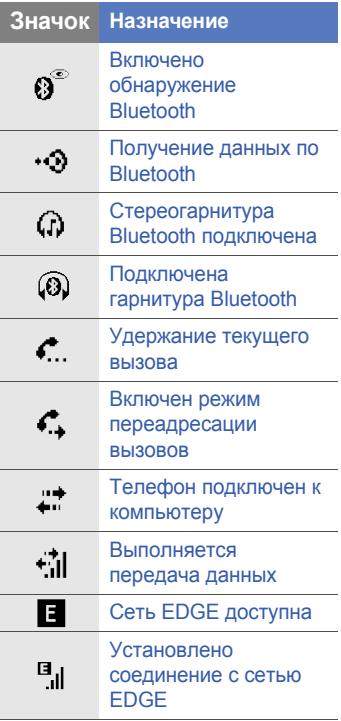

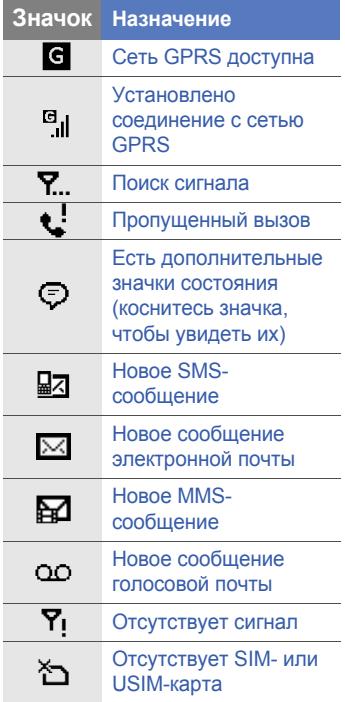

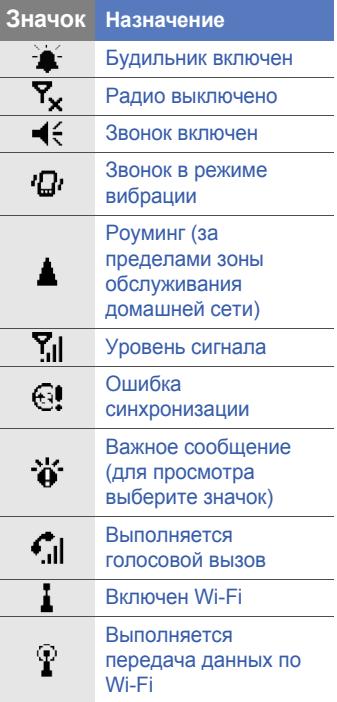

# <span id="page-14-0"></span>**Сборка и подготовка телефона к работе**

Перед использованием устройства необходимо установить SIM- или USIM-карту и аккумулятор, затем зарядить аккумулятор. Устанавливать SIM- или USIM-карту необязательно, но она необходима для полноценного использования некоторых приложений и хранения медиафайлов.

# **Установка SIM- или USIM-карты и аккумулятора**

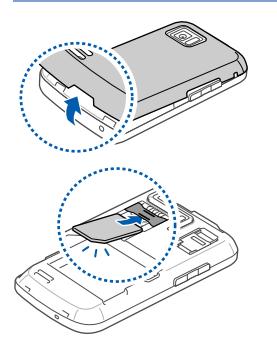

- *1* Снимите крышку отсека аккумулятора.
- *2* Вставьте SIM- или USIM-карту.
	- Вставьте SIM или USIM-карту, обратив ее стороной с золотистыми контактами к телефону.

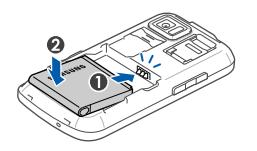

*3* Вставьте аккумулятор.

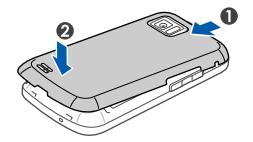

*4* Установите крышку отсека аккумулятора на место.

### **Зарядка аккумулятора**

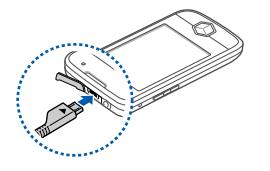

- *1* Откройте крышку многофункционального разъема, расположенного на верхней стороне телефона.
- *2* Вставьте узкий конец провода зарядного устройства в соответствующий разъем телефона.
- *3* Подключите зарядное устройство <sup>к</sup> источнику переменного тока.
- *4* По завершении зарядки отсоедините зарядное устройство от сети.
- *5* Отсоедините зарядное устройство от телефона.

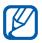

Даже если зарядное устройство подключено, могут возникать следующие ситуации.

- В некоторых случаях для защиты устройства аккумулятор может не заряжаться.
- Уровень заряда аккумулятора может оставаться низким, если устройство потребляет большое количество электроэнергии.

### **Установка карты памяти (дополнительно)**

Использование карты памяти позволяет хранить дополнительные файлы мультимедиа, сообщения или резервные копии данных. Телефон поддерживает карты памяти microSD<sup>TM</sup> и microSDHC<sup>TM</sup> емкостью до 32 ГБ (в зависимости от производителя и типа карты).

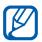

После форматирования на ПК карты памяти могут стать несовместимыми с устройством. Поэтому форматирование карт памяти следует выполнять только на устройстве.

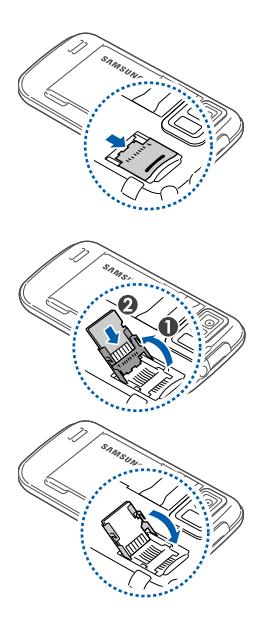

- *1* Снимите крышку отсека аккумулятора.
- *2* Разблокируйте крышку разъема карты памяти.
- *3* Поднимите крышку разъема карты памяти и вставьте карту, как показано на рисунке.
	- *4* Закройте крышку разъема карты памяти.

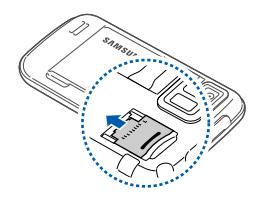

*5* Заблокируйте крышку разъема карты памяти.

*6* Установите крышку аккумулятора на место.

#### **Крепление наручного ремешка (дополнительно)**

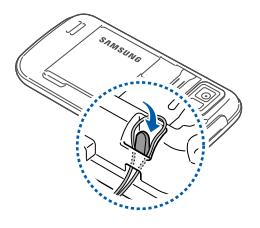

- *1* Снимите крышку отсека аккумулятора.
- *2* Проденьте ремешок <sup>в</sup> отверстие для ремня и зацепите за небольшой выступ.
- *3* Установите крышку отсека аккумулятора на место.

# <span id="page-19-0"></span>**Первое включение телефона**

- *1* Для включения телефона нажмите <sup>и</sup> удерживайте клавишу  $\lceil \cdot \cdot \cdot \rceil$ .
- *2* Следуйте инструкциям на экране. Телефон подключится <sup>к</sup> сети автоматически.

#### **Включение спящего режима**

Если в течение определенного времени телефон не используется, для экономии электроэнергии можно включить спящий режим.

Чтобы сделать это, нажмите клавишу блокировки. Экран телефона погаснет. Чтобы выключить спящий режим, нажмите клавишу блокировки еще раз.

#### **Блокировка сенсорного экрана и внешних клавиш**

Чтобы избежать нежелательных операций телефона, вызванных случайными нажатиями клавиш и сенсорного экрана, можно заблокировать сенсорный экран и внешние клавиши.

Чтобы сделать это, нажмите и удерживайте клавишу блокировки телефона.

Для разблокировки снова нажмите и удерживайте клавишу блокировки или значок блокировки.

#### **Использование сенсорного экрана**

Сенсорный экран телефона позволяет выполнять следующие действия.

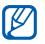

Для удобного использования сенсорного экрана удалите с него защитную пленку.

- Касание. Одиночное касание экрана для выбора команды или запуска приложения.
- Касание и удержание. Коснитесь элемента и удерживайте стилус, чтобы открыть список доступных действий. В открывшемся всплывающем меню выберите действие, которое требуется выполнить.
- Перетаскивание. Коснитесь ползунка полосы прокрутки или текста и, не отрывая стилуса от экрана, переместите кончик стилуса, чтобы передвинуть ползунок или выделить текст.

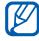

Если сенсорный экран телефона некорректно отвечает на нажатия, выполните калибровку экрана. Чтобы сделать это, выберите пункт **Пуск** > **Настройки** > вкладка **Oсновныe** > **Общиe** > **Калибровка экрана** > **Калибровка экрана**.

# **Использование приложений куба**

Клавиша куба предоставляет быстрый доступ к некоторым приложениям.

- *1* Нажмите <sup>и</sup> удерживайте клавишу куба, чтобы открыть приложения куба.
- *2* Выберите приложение, поворачивая куб <sup>в</sup> нужную сторону.
- *3* Нажмите на значок, чтобы запустить соответствующее приложение. Клавиша куба предоставляет быстрый доступ к следующим приложениям.

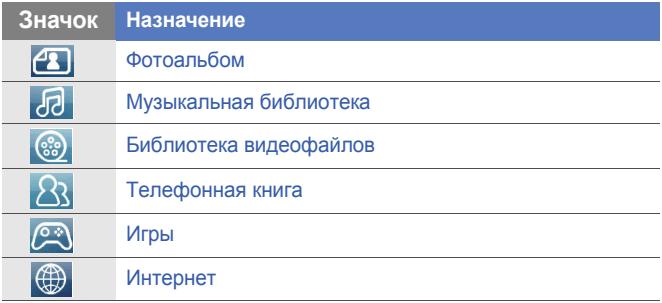

### **Отключение функций беспроводной сети**

- *1* Выберите пункт **Пуск** <sup>&</sup>gt; **Настройки**.
- *2* На вкладке **<sup>O</sup>сновны<sup>e</sup>** выберите пункт **Общиe**<sup>&</sup>gt; **Беспроводная связь**.
- *3* Выберите пункт рядом <sup>с</sup> пунктом **Телефон**.

• На экране «Сегодня» появится значок  $\mathbf{F}_{\mathbf{x}}$ . Чтобы включить функции беспроводной сети, повторите шаги 1-3.

### **Сброс параметров устройства**

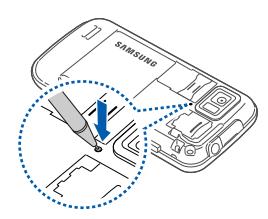

Если устройство «зависает», необходимо закрыть все приложения или сбросить параметры. Если устройство работает, но приложение не отвечает, закройте его с помощью приложения Переключение задач.

 $\blacktriangleright$  cт[p. 31](#page-30-0)

Если устройство «зависло» и не отвечает на команды, снимите крышку отсека аккумулятора и нажмите кнопку сброса с помощью тонкого предмета, например зубочистки.

# <span id="page-23-0"></span>**Индивидуальная настройка телефона**

На экране «Сегодня» можно менять темы и фоновые рисунки, добавлять и удалять элементы и регулировать громкость.

### **Смена темы или фонового рисунка**

- *1* Выберите пункт **Пуск** <sup>&</sup>gt; **Настройки**.
- *2* На вкладке **<sup>O</sup>сновныe** выберите пункт **Дисплей <sup>и</sup> подсветка**.
- *3* Выберите пункт **Тема** или **Обои**, затем выберите нужный параметр для индивидуальной настройки дисплея.
- *4* Коснитесь значка **Да** <sup>&</sup>gt; **<sup>Н</sup>eт** (при необходимости).
- *5* По завершении коснитесь значка **OK** или **Готово**.

#### **Добавление и удаление элементов на экране «Сегодня»**

- *1* Выберите пункт **Пуск** <sup>&</sup>gt; **Настройки**.
- *2* На вкладке **<sup>O</sup>сновны<sup>e</sup>** выберите пункт **Дисплей <sup>и</sup> подсветка**.
- *3* Выберите пункт **Элементы экрана "Сегодня"**.

*4* Установите флажки возле элементов, которые требуется добавить или удалить.

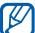

- Некоторые элементы несовместимы с виджетами Samsung. Если выбран виджет **Samsung WidgetPlus**, единственные приложения, которые смогут с ним работать, — это **Windows Live** и **Windows Live Search**.
- *5* Выберите пункт **Готово**.
- *6* По окончании коснитесь значка **OK**.

#### **Регулировка громкости**

Чтобы настроить громкость, нажмите клавишу громкости вверх или вниз. Чтобы перевести телефон в режим вибровызова, нажмите и удерживайте клавишу громкости вниз. Чтобы выключить режим вибровызова, снова нажмите и удерживайте клавишу громкости вниз.

### **Включение функции «Пауза этикета»**

Можно на время приостановить воспроизведение музыки, а также заглушить оповещения о событиях.

Для этого необходимо перевернуть телефон задней панелью вверх при включенной функции «Пауза этикета». Чтобы включить функцию «Пауза этикета», выполните следующие действия.

- *1* Выберите пункт **Пуск** <sup>&</sup>gt; **Настройки**.
- *2* На вкладке **<sup>O</sup>сновны<sup>e</sup>** выберите пункт **Датчик движения** <sup>&</sup>gt; **Этикет**.
- *3* Выберите пункт рядом <sup>с</sup> пунктом **Включить паузу этикета**.
- *4* Выберите пункт **Готово**.

# <span id="page-25-0"></span>**Использование виджетов**

На экране «Сегодня» доступно несколько виджетов. Виджеты — это ярлыки быстрого доступа к наиболее часто используемым приложениям или он-лайн сервисам.

## **Открытие панели виджетов**

Чтобы открыть панель виджетов, коснитесь стрелки в нижнем левом углу экрана «Сегодня».

Можно изменить порядок расположения виджетов или перетащить их на экран «Сегодня».

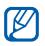

Доступные виджеты могут различаться в зависимости от региона и оператора мобильной связи.

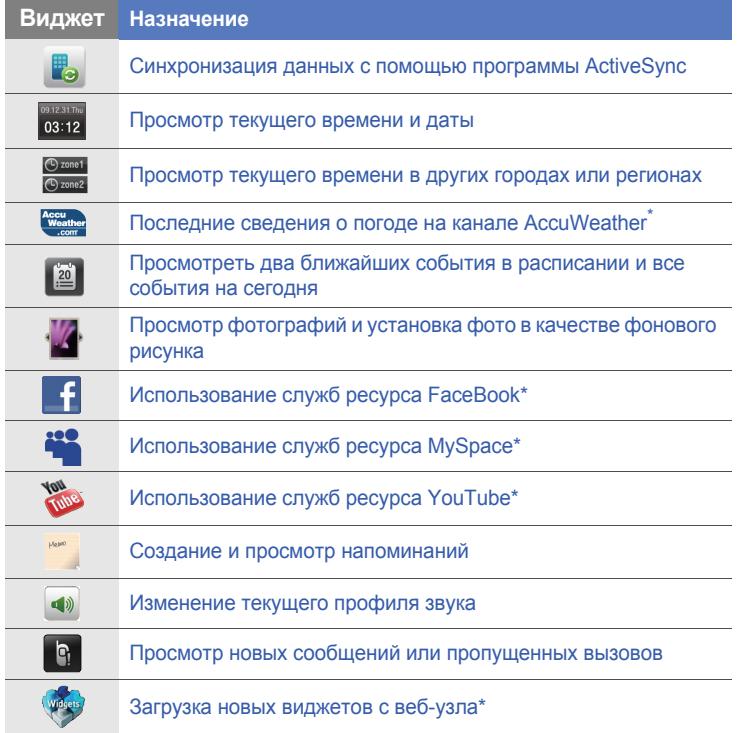

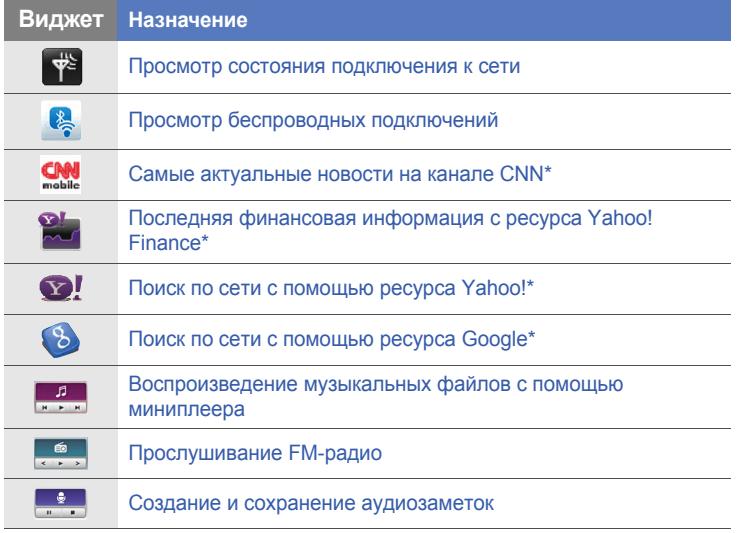

\* Данные виджеты требуют подключения к Интернету, что может повлечь дополнительные расходы.

### **Перетаскивание виджетов на экран «Сегодня»**

- *1* Откройте панель инструментов.
- *2* Перетащите виджет <sup>с</sup> панели инструментов на экран «Сегодня». Виджет можно разместить в любом месте экрана.

#### **Индивидуальная настройка виджетов**

- *1* Чтобы открыть панель виджетов, коснитесь стрелки <sup>в</sup> нижнем левом углу экрана «Сегодня».
- $2$  Коснитесь значка **в верхней части панели**.
- *3* Установите флажки рядом <sup>с</sup> элементами, которые требуется разместить на панели виджетов.
- *4* По окончании коснитесь значка **Готово**.

# <span id="page-29-0"></span>**Использование приложений**

В данном разделе описано, как открывать приложения и папки и переключаться между приложениями.

### **Открытие приложений и папок**

- *1* Войдите <sup>в</sup> меню **Пуск** или нажмите клавишу меню.
- *2* Чтобы открыть приложение, коснитесь соответствующего значка.
- *3* Чтобы открыть папку, выберите пункт **Мои файлы** <sup>и</sup> перейдите к нужной папке.

### **Упорядочение приложений**

*1* Нажмите клавишу меню.

#### *2* Выберите пункт **Изменить**.

- Коснитесь значка , чтобы переместить приложение в **Другие**.
- Коснитесь значка  $\blacksquare$ , чтобы добавить приложение из **Другие**.
- Прокрутите вправо или влево, чтобы перейти к одному из экранов режима меню.
- Выберите значок приложения и переместите его в необходимое расположение.
- Коснитесь поля отображаемого имени на экране, чтобы изменить отображаемое имя.
- *3* Выберите пункт **Сохранить**.

### **Переключение приложений**

Телефон позволяет одновременно использовать несколько приложений.

Чтобы переключиться из одного активного приложения в другое, выполните следующие действия.

- *1* Нажмите <sup>и</sup> удерживайте клавишу меню.
	- Приложение Переключение задач отобразит эскизы всех открытых приложений.
- *2* Коснитесь эскиза, чтобы открыть соответствующее приложение.

## <span id="page-30-0"></span>**Закрытие приложений**

Чтобы перевести приложение в фоновый режим, коснитесь значка **X** или **OK**.

Чтобы закрыть приложение, выполните следующие действия.

- *1* Нажмите <sup>и</sup> удерживайте клавишу меню.
- *2* Выберите пункт **Завершить**.
- $3$  Коснитесь значка  $\times$ .

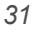

Если вы коснулись значка **и проскрутите влево или вправо к** приложению и коснитесь значка  $\mathbf x$ , чтобы его закрыть.

### **Доступ к справочной системе**

Доступ к справочной системе **Пуск** > **Справка**. Откроется встроенная справка.

# <span id="page-31-0"></span>**Ввод текста**

Когда понадобится ввести текст, коснитесь значка панели ввода (**10)**, расположенного в нижней части экрана. Коснитесь стрелки рядом со значком и выберите один из следующих способов ввода текста.

- Клавиатура
- Samsung Keypad

Панель ввода в любой момент можно раскрыть или скрыть, коснувшись ее значка.

#### **Ввод текста с помощью клавиатуры**

- $\overline{l}$  Коснитесь значка панели ввода.
- *2* Коснитесь стрелки рядом со значком панели ввода <sup>и</sup> выберите пункт **Клавиатура**.
- *3* Для ввода текста касайтесь соответствующих букв.
	- Для переключения в режим ввода цифр и символов коснитесь значка **123**.
	- Для доступа к специальным символам коснитесь значка **au**.

### **Ввод текста с использованием клавиатуры Samsung Keypad**

- *1* Коснитесь значка панели ввода.
- *2* Коснитесь стрелки рядом со значком панели ввода <sup>и</sup> выберите пункт **Samsung Keypad**.
- *3* Для ввода текста касайтесь соответствующих букв.
	- Для ввода текста в режиме T9 выберите пункт **MODE**, чтобы включить режим **xt9**. Коснитесь соответствующих клавиш, чтобы ввести слово.
	- Для ввода текста в режиме АБВ выберите пункт **MODE**, чтобы включить режим **xt9**. Коснитесь соответствующей клавиши, чтобы ввести символ.
	- Чтобы вставить символ, выберите пункт **SYM**.
	- Чтобы ввести цифру, выберите пункт **123**.

 $\mathbb{Z}$  Чтобы изменить оформление клавиатуры, коснитесь и удерживайте значок **MODE**, затем выберите оформление и выберите пункт **Готово**.

Повернув телефон против часовой стрелки и установив таким образом альбомную ориентацию, можно вводить текст с помощью горизонтальной экранной клавиатуры QWERTY.

Ввод текста с помощью горизонтальной клавиатуры QWERTY поддерживают следующие приложения:

электронная почта, средство обмена сообщениями, Word Mobile, Excel Mobile и средство создания заметок.

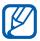

Набор приложений, поддерживающих ввод текста с помощью горизонтальной клавиатуры QWERTY, может варьироваться в зависимости от региона и поставщика услуг.

<span id="page-35-0"></span>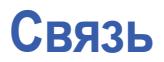

# <span id="page-35-1"></span>**Работа с контактами**

С помощью контакта или группы контактов можно хранить такие личные сведения, как имена, телефонные номера и адреса.

#### **Создание новых контактов в приложении Outlook или на SIM-карте**

- *1* Выберите пункт **Пуск** <sup>&</sup>gt;**Телефонная книга**.
- *2* Выберите пункт **Создать** > **Сохранить <sup>в</sup> Outlook** или **Сохранить на SIM**.
- *3* Введите сведения <sup>о</sup> контакте.
- *4* После ввода информации выберите пункт **Готово**, чтобы сохранить контакт.
### **Поиск контакта**

- *1* Выберите пункт **Пуск** <sup>&</sup>gt;**Телефонная книга**.
- $2$  Коснитесь значка  $\mathbf 2$ .
- *3* Введите несколько первых букв имени контакта.
	- По мере ввода букв на экране будут появляться контакты, соответствующие запросу.
- *4* Откройте контакт, коснувшись его.

#### **Копирование и перемещение контактов**

Чтобы скопировать контакты из памяти телефона на USIM/SIMкарту или обратно, выполните следующие действия.

- *1* Выберите пункт **Пуск** <sup>&</sup>gt;**Телефонная книга**.
- *2* Чтобы скопировать контакты, выберите пункт **Меню**<sup>&</sup>gt; **Копировать** > параметр копирования. См. шаг 4.
- *3* Чтобы переместить контакты, выберите пункт **Меню**<sup>&</sup>gt; **Переместить** > параметр перемещения.
- *4* Установите флажки рядом <sup>с</sup> контактами, которые требуется скопировать или переместить.
- *5* Выберите пункт **Готово**.

### **Распределения контактов по категориям**

- Выберите пункт **Пуск** <sup>&</sup>gt;**Телефонная книга**.
- Выберите контакт <sup>в</sup> памяти телефона.
- Выберите пункт **Изменить**.
- Перейдите вниз <sup>и</sup> коснитесь поля категорий.
- Установите флажки рядом <sup>с</sup> нужными категориями.
- Выберите пункт **Готово**.
- Выберите пункт **Готово**, чтобы сохранить контакт.

#### **Назначение контактам клавиш для быстрого набора номера**

- Выберите пункт **Пуск** <sup>&</sup>gt;**Телефонная книга**.
- Коснитесь значка  $\mathbb{Z}_4$
- Выберите пункт **Создать**, затем выберите контакт.
- Выберите телефонный номер контакта, который будет использоваться для быстрого набора.
- Выберите ячейку быстрого набора.

## **Добавление фотографии к контакту**

- Выберите пункт **Пуск** <sup>&</sup>gt;**Телефонная книга**.
- Выберите контакт <sup>в</sup> памяти телефона.
- Выберите пункт **Изменить**.
- Коснитесь значка фотографии <sup>в</sup> верхнем левом углу контакта.
- Сделайте новую фотографию или выберите одну из существующих.
- Нажмите дважды **Готово**, чтобы сохранить контакт.

#### **Добавление мелодии вызова к контакту**

- Выберите пункт **Пуск** <sup>&</sup>gt;**Телефонная книга**.
- Выберите контакт <sup>в</sup> памяти телефона.
- Выберите пункт **Изменить**.
- Перейдите вниз <sup>и</sup> выберите пункт **Добавить поле**.
- Перейдите вниз <sup>и</sup> коснитесь поля мелодий.
- Выберите мелодию.
- Выберите пункт **Готово**.
- Нажмите дважды **Готово**, чтобы сохранить контакт.

## **Вызовы**

В данном разделе описано выполнение и ответ на вызовы, отклонение вызовов и регулировка их громкости.

#### **Выполнение вызова**

- Нажмите клавишу [-1.
- *2* Введите код зоны <sup>и</sup> номер телефона.
- $\beta$  Коснитесь значка **Мили нажмите клавишу** [ $\rightarrow$ ].
	- Чтобы выполнить видеовызов, выберите пункт **Меню** > **Видеовызов**.
- $\frac{4}{7}$  Для завершения вызова нажмите клавишу  $\lceil \frac{1}{2} \rceil$ .

#### **Вызов из телефонной книги**

- *1* Выберите пункт **Пуск** > **Телефонная книга**.
- *2* Выберите контакт.
- *3* Выберите номер.

### **Ответ на вызов**

- $1$  Нажмите клавишу  $[-]$ .
- *2* Для ответа на видеовызов выберите пункт **Показ.**, чтобы звонящий мог вас видеть.
- $\beta$  Для завершения вызова нажмите клавишу [ $\overline{\phantom{a}}$ ].

### **Отклонение вызова**

Нажмите клавишу [ $\sqrt{ }$ ]. Когда вызов будет отклонен, вызывающий абонент услышит сигнал занятой линии.

#### **Регулировка громкости**

Чтобы настроить громкость, во время вызова нажимайте клавишу громкости вверх или вниз.

#### **Международные вызовы**

- Нажмите клавишу [-1.
- *2* При необходимости выберите пункт **Клавиатура**.
- $3$  Коснитесь и удерживайте значок  $\overline{0}$  + для вставки знака «**+**» (плюс), заменяющего международный код доступа.
- *4* Касаясь цифровых клавиш, введите полный номер (код страны, код региона и телефонный номер), затем коснитесь значка к или нажмите клавишу [-], чтобы сделать вызов.
- $5$  Для завершения вызова нажмите клавишу [ $\overline{5}$ ].

#### **Просмотр журнала вызовов**

- *1* Выберите пункт **Пуск** > **Журнал вызовов**.
- *2* Выберите один из следующих фильтров для результатов.

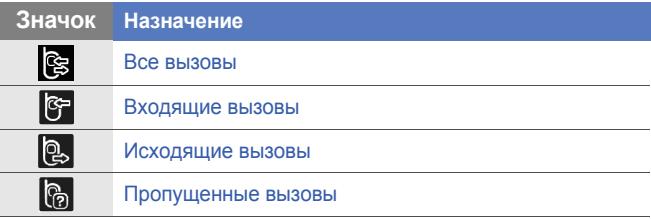

- *3* Просмотрите журнал вызовов.
	- Чтобы выполнить вызов, коснитесь значка в рядом с номером, который требуется набрать.
	- Чтобы просмотреть длительность вызова, выберите пункт **Меню** > **Таймер вызовов**. Коснитесь значка , чтобы сбросить таймер вызовов.

## **Обмен сообщениями**

В данном разделе описаны функции обмена сообщениями.

## **Отправка SMS-сообщения**

- Выберите пункт **Пуск** > **Сообщения**.
- Коснитесь значка  $\boxed{\mathscr{D}}$ .
- Выберите пункт **<sup>К</sup>ocнитec<sup>ь</sup> для <sup>д</sup>oбaвл…** или чтобы ввести контакт.
- Коснитесь поля сообщения <sup>и</sup> введите его текст.
- Выберите пункт **Отправить**, чтобы отправить сообщение.

## **Отправка MMS-сообщения**

- Выберите пункт **Пуск** > **Сообщения**.
- Коснитесь значка  $\boxed{\mathbb{Z}}$ .
- Выберите пункт **Коснитесь для добавл...** или чтобы ввести контакт.
- Коснитесь поля сообщения <sup>и</sup> введите его текст.
- Выберите пункт **Меню** > **Bcтaвить**, чтобы добавить вложение.
- *6* Выберите пункт **Меню** > **Bлoжить** > параметр для вложения других типов файлов (при необходимости).
- *7* Выберите пункт **Отправить**, чтобы отправить сообщение.

#### **Отправка сообщения электронной почты**

- *1* Выберите пункт **Пуск** <sup>&</sup>gt;**E-mail**.
- *2* Выберите имя учетной записи электронной почты.
- *3* Выберите пункт **Меню** <sup>&</sup>gt;**Создать**.
- *4* Введите имя получателя <sup>в</sup> соответствующее поле или выберите получателя в списке контактов **Меню** > **Добавить получателя...**
- $\mathbb{Z}$
- Поля Cc: («Копия:») и Bcc: («Скрытая копия:») расположены над полем From: («От:»).
- *5* Коснитесь поля темы <sup>и</sup> введите тему сообщения.
- *6* Коснитесь поля Кому <sup>и</sup> введите адрес получателя.
- *7* Если необходимо прикрепить файл, выберите пункт **Меню**<sup>&</sup>gt; **Вставить** > соответствующий параметр.
- *8* Выберите пункт **Отправить**, чтобы отправить сообщение.

## **Просмотр сообщений**

Доступ к папкам сообщений для всех учетных записей для обмена сообщениями (электронной почты, SMS и MMS).

Для просмотра сообщений выполните следующие действия.

- *1* Выберите пункт **Пуск** <sup>&</sup>gt; **Сообщения** или **E-mail**.
- *2* Выберите имя учетной записи (при необходимости).
- *3* Коснитесь сообщения, чтобы просмотреть его.

۱K Имеется возможность просмотра всех SMS- и MMS-сообщений, отправленных или полученных от определенного контакта, как в чате.

## **Добавление учетной записи электронной почты**

- *1* Выберите пункт **Пуск** <sup>&</sup>gt;**E-mail**.
- *2* Выберите пункт **Настройка электронной почты**.
- *3* Введите свой адрес электронной почты <sup>и</sup> пароль, затем выберите пункт **Далее**.
- *4* Выполните настройку учетной записи, следуя указаниям на экране.

# **Мультимедиа**

В данном разделе описано, как делать фотографии и видеозаписи, прослушивать музыкальные файлы и пользоваться преимуществами мультимедийных функций телефона.

## **Камера**

Устройство позволяет делать цифровые фотоснимки и видеозаписи.

### **Фотосъемка**

- *1* Нажмите клавишу камеры.
- *2* Поверните телефон против часовой стрелки, чтобы расположить камеру в альбомной ориентации.

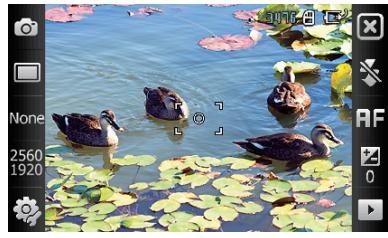

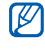

Интерфейс камеры включается только в альбомной ориентации.

- *3* Наведите камеру на объект съемки <sup>и</sup> настройте изображение. • стр[. 47](#page-46-0)
- *4* Для съемки фотографии нажмите клавишу камеры.

### **Просмотр фотографий**

- $\overline{I}$  В режиме видоискателя коснитесь значка  $\overline{I}$ .
- *2* Выберите необходимую фотографию.

### <span id="page-46-0"></span>**Настройка камеры**

В режиме видоискателя коснитесь соответствующего значка, а затем выберите режим или настройку.

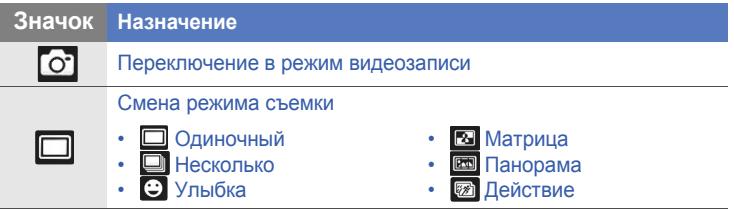

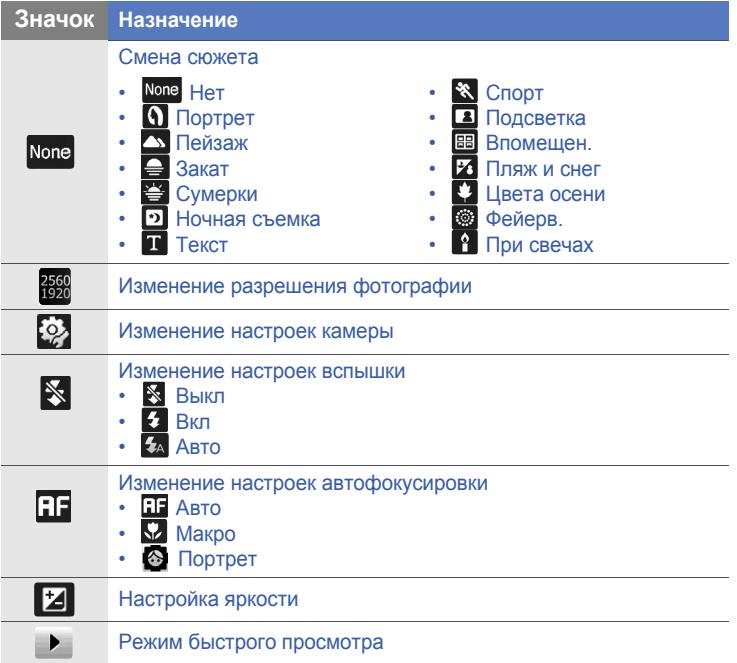

## **Запись видео**

- $I$  Нажмите клавишу камеры.
- *2* Поверните телефон против часовой стрелки, чтобы расположить камеру в альбомной ориентации.

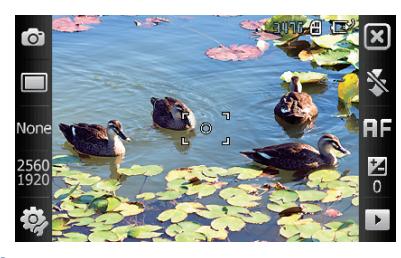

Интерфейс камеры включается только в альбомной ориентации.

- $\beta$  Коснитесь значка  $\circ$ , чтобы включить видеокамеру.
- *4* Наведите камеру на объект съемки <sup>и</sup> настройте изображение.  $\blacktriangleright$  стр[. 50](#page-49-0)
- *5* Чтобы начать запись, снова нажмите клавишу камеры.
- $6$  По окончании коснитесь значка или нажмите клавишу камеры, чтобы остановить запись.

### **Воспроизведение видеозаписи**

- $\overline{I}$  В режиме видоискателя коснитесь значка  $\overline{P}$ .
- *2* Выберите необходимую видеозапись.
- $3$  Коснитесь значка  $\blacktriangleright$ , чтобы воспроизвести запись.

#### <span id="page-49-0"></span>**Настройка видеокамеры**

В режиме видоискателя коснитесь соответствующего значка, а затем выберите настройку.

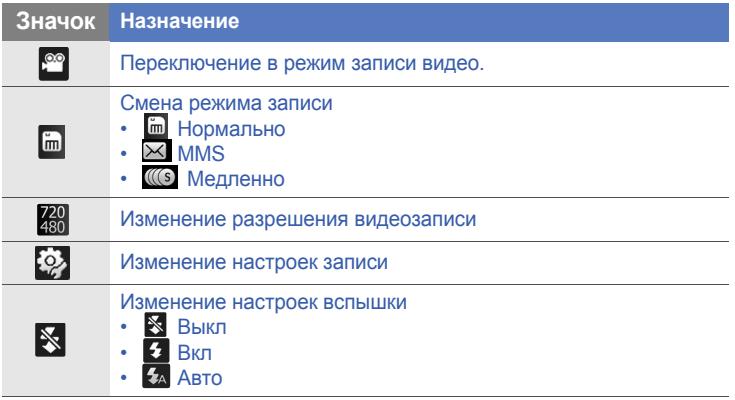

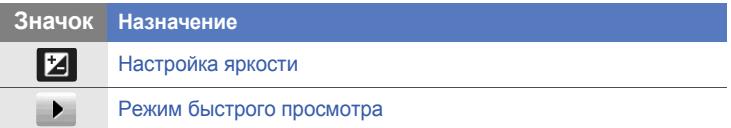

#### **Фотосъемка в режиме распознавания улыбок**

- *1* Нажмите клавишу камеры.
- *2* Поверните телефон против часовой стрелки, чтобы расположить камеру в альбомной ориентации.
- $3$  Коснитесь значка  $\square$  >  $\odot$ .
- *4* Направьте камеру на объект <sup>и</sup> нажмите клавишу камеры.
	- Телефон обнаружит лица в кадре и распознает их улыбки. Когда все находящиеся в кадре улыбнутся, телефон автоматически сделает снимок.

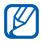

Вы можете отключать режим съемки улыбок, даже если люди в кадре улыбаются.

## **Создание фотомозаики**

- *1* Нажмите клавишу камеры.
- *2* Поверните телефон против часовой стрелки, чтобы расположить камеру в альбомной ориентации.
- $3$  Коснитесь значка  $\Box$  >  $\Box$
- *4* Выберите тип мозаики.
- *5* Направьте камеру на объект <sup>и</sup> нажмите клавишу камеры, чтобы сделать первый снимок.
- *6* Повторите шаг 5, чтобы сделать остальные снимки. Когда все снимки для фотомозаики будут сделаны, телефон автоматически объединит их в один снимок.

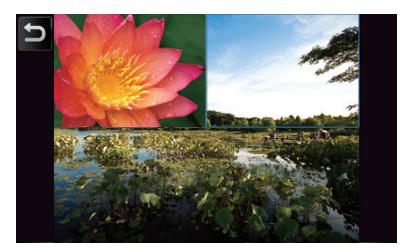

### **Панорамная съемка**

- $\mathcal{I}$  Нажмите клавишу камеры.
- *2* Поверните телефон против часовой стрелки, чтобы расположить камеру в альбомной ориентации.
- $3$  Коснитесь значка  $\Box$  >  $\Box$
- *4* Направьте камеру на объект <sup>и</sup> нажмите клавишу камеры, чтобы сделать первый снимок.
- *5* Медленно перемещайте телефон <sup>в</sup> любом направлении. Телефон автоматически сделает следующий снимок.

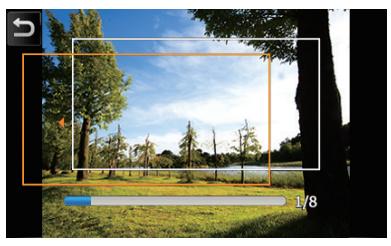

*6* Повторите шаг 5, чтобы сделать остальные снимки. Когда все снимки для панорамной съемки будут сделаны, телефон автоматически объединит их в панорамный снимок.

## **Фотосъемка движущихся объектов**

В режиме съемки движущихся объектов можно создать несколько снимков движущегося объекта, а затем объединить их в одну фотографию, на которой действие будет показано полностью.

- *1* Нажмите клавишу камеры.
- *2* Поверните телефон против часовой стрелки, чтобы расположить камеру в альбомной ориентации.
- $\beta$  Коснитесь значка  $\square$  >  $\blacksquare$ .
- *4* Направьте камеру на объект, когда он будет двигаться, <sup>и</sup> нажмите клавишу камеры, чтобы сделать первый снимок.
- *5* Перемещайте камеру, отслеживая движение объекта. Следующий снимок будет сделан автоматически.
- *6* Отслеживайте объект, пока не будут сделаны все снимки, необходимые для получения итоговой фотографии действия. Такая фотография будет создана из готовых снимков автоматически.
	- Чтобы отслеживать движение объекта, перемещайте телефон по вертикали или горизонтали.
		- В режиме съемки действий часть изображения, которая не попадет на снимок, отображается на дисплее черным цветом.
		- Расстояние от камеры до объекта должно составлять не менее трех метров.
		- Для получения наиболее высокого качества следует осуществлять съемку в хорошо освещенном месте, в котором обеспечивается высокая контрастность между объектом съемки и фоном.

## **Медиаплеер**

В телефоне предустановлены проигрыватели Медиаплеер и Windows Media Player. Ниже дано описание использование проигрывателя Медиаплеер. За дополнительными сведениями о проигрывателе Windows Media Player обратитесь ко встроенной справочной системе.

## **Загрузка музыкальных файлов в телефон**

Можно загрузить музыкальные файлы в телефон следующими способами.

- Копирование файлов на карту памяти и установка карты в телефон > стр[. 17](#page-16-0)
- Загрузка файлов из беспроводной сети (обратитесь ко встроенной справочной системе)
- $\cdot$  Получение данных через Bluetooth  $\blacktriangleright$  стр[. 122](#page-121-0)
- Синхрондзация с приложением ActiveSync®  $\blacktriangleright$  стр[. 71](#page-70-0)

## **Обновление библиотеки**

- *1* Выберите пункт **Пуск** > **Медиаплеер**.
- *2* Выберите пункт **Поиск**, чтобы найти <sup>и</sup> добавить новые файлы в библиотеку проигрывателя Медиаплеер.
- *3* По завершении обновления библиотеки выберите пункт **Готово**.

#### **Воспроизведение музыки и видеоклипов**

- *1* Выберите пункт **Пуск** > **Медиаплеер**.
- *2* Выберите пункт **Плеер** (при необходимости).
- $3$  Коснитесь значка  $\mathbb{E}_{\mathbf{Q}}$ , чтобы открыть текущий список воспроизведения.
- $4$  Коснитесь значка  $+$ .
- *5* Выберите файлы для воспроизведения <sup>и</sup> выберите пункт **Готово**.
- *6* Выберите файл.
- *7* Во время воспроизведения используйте следующие средства управления.

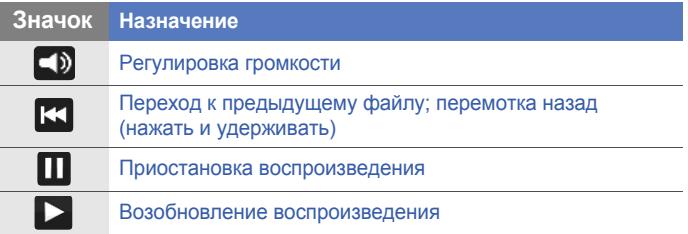

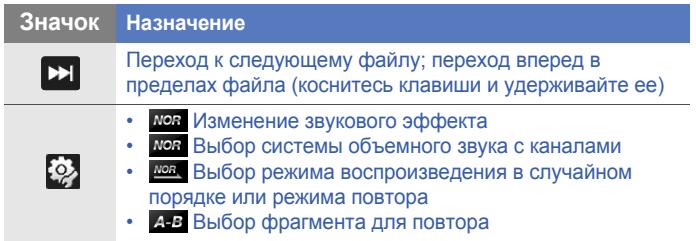

- $\cdot$  SRS CS Headphone<sup>TM</sup> обеспечивает объемное звучание, имитирующее технологию 5.1, при прослушивании многоканального содержимого, например DVD-фильмов, через стандартные наушники.
	- $\bullet$  WOW HD<sup>TM</sup> значительно повышает качество звука, обеспечивая динамическое объемное звучание с глубокими насыщенными басами и чистым воспроизведением высоких частот.

#### **Создание списка воспроизведения**

- *1* Выберите пункт **Пуск** > **Медиаплеер**.
- *2* Выберите пункт **Библиотека**, чтобы просмотреть библиотеку.
- $3$  Коснитесь значка  $\blacksquare$ .
- *4* Выберите **Меню** > **Новый список** воспроизведения.
- *5* Введите название нового списка воспроизведения.
- *6* Выберите фотографию для списка воспроизведения (если требуется).
- *7* Выберите пункт **Готово**.

## **Добавление файлов в список воспроизведения.**

- *1* Выберите список воспроизведения.
- $2$  Коснитесь значка  $+$ .
- *3* Выберите файлы, которые требуется добавить, <sup>и</sup> выберите пункт **Готово**.

## **Фото**

В данном разделе описан способ просмотра фотографий и слайд-шоу.

## **Просмотр фотографий**

- *1* Выберите пункт **Пуск** <sup>&</sup>gt; **Фото**.
- *2* Выберите папку или пункт **Bce**, чтобы просмотреть все эскизы.
- *3* Откройте фотографию касанием ее эскиза.
	- При просмотре фотоснимка коснитесь экрана и удерживайте до тех пор, пока не появятся стрелки вверх и вниз. Прокрутите вверх или вниз для увеличения или уменьшения масштаба.

## **Просмотр слайд-шоу**

- *1* Выберите пункт **Пуск** <sup>&</sup>gt; **Фото**.
- *2* Выберите папку или пункт **Bce**, чтобы просмотреть все эскизы.
- *3* Выберите пункт **Меню** > **Слайд-шоу** или **Слайд-шоу**.
	- Чтобы выбрать фоновую музыку, коснитесь экрана и значка  $\blacksquare$ .
- $4$  Чтобы завершить слайд-шоу, коснитесь экрана и значка ок.

## **Фоторамка**

С помощью цифровой рамки можно просматривать слайд-шоу с фоновой музыкой.

#### **Просмотр слайд-шоу во время прослушивания музыки.**

- *1* Выберите пункт **Пуск** <sup>&</sup>gt;**Фоторамка**.
- *2* Поверните телефон против часовой стрелки, чтобы расположить камеру в альбомной ориентации.
- $3$  Коснитесь значка  $3$ .
- *4* Поверните устройство по часовой стрелке, чтобы установить книжную ориентацию.
- *5* Выберите папку <sup>с</sup> фотоснимками для просмотра <sup>и</sup> применения переходных эффектов и штампа времени.
- *6* Коснитесь поля звука.
- *7* Установите флажки рядом <sup>с</sup> нужными музыкальными файлами.
- *8* Нажмите **Выбoр**.
- *9* Выберите пункт рядом <sup>с</sup> пунктом **<sup>Ф</sup>oнoвый звyк**.
- *10* Выберите пункт **Готово**.
- *11* Поверните телефон против часовой стрелки, чтобы установить альбомную ориентацию.
- $12$  Чтобы начать слайд-шоу, коснитесь значка  $\blacktriangleright$ .
- *13* Во время воспроизведения используйте следующие средства управления.

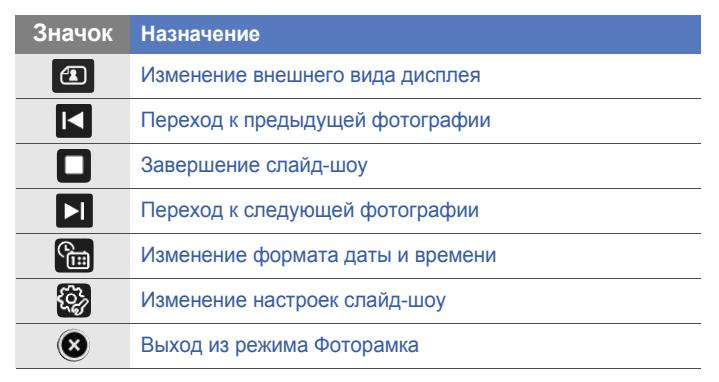

• Регулировка громкости осуществляется с помощью клавиши громкости.

## **FM-радио**

С помощью FM-радио можно прослушивать любимые радиостанции.

### **Прослушивание FM-радио**

- *1* Подключите наушники <sup>к</sup> соответствующему разъему.
- *2* Выберите тип <sup>и</sup> нажмите **OK**.
- *3* Выберите пункт **Пуск** <sup>&</sup>gt; **FM-радио**.
- 4 Коснитесь значка **Х**, чтобы включить радио.
- $5$  Коснитесь значков  $\overline{4}$  или  $\overline{4}$ , чтобы просмотреть, какие радиостанции доступны.
	- Чтобы настроить радиостанцию, коснитесь значка  $\Box$  или .
	- Для регулировки громкости коснитесь значка .
	- чтобы переключить воспроизведение звука, коснитесь значка  $Q_{\rm s}$ .

### **Сохранение сведений о радиостанциях при помощи автоматической настройки**

- *1* На экране радио выберите пункт **Сканировать**.
- *2* По завершении сканирования выберите пункт **Готово**.

### **Сохранение радиостанций вручную**

- *1* На экране радио выберите радиостанцию, которую требуется сохранить.
- $2$  Коснитесь одного из значков  $\pm$  внизу экрана.

## **Выбор станции**

- *1* На экране радио выберите пункты **FM 1** или **FM 2**.
- *2* Коснитесь нужной станции <sup>в</sup> нижней части экрана.

## **Запись с FM-радио**

- *1* На экране радио выберите пункт **Меню** > **Запись**, чтобы выполнить запись с текущей радиостанции.
- *2* По окончании выберите пункт **Стoи**. Записанный файл сохраняется в папке **Пaмять тeлeфoнa** > **FM-радио**.

## **Редактор видео**

С помощью приложения «Редактор видео» можно редактировать или создавать видеофильмы, монтируя отснятые фото- или видеоматериалы.

## **Создание раскадровки**

- *1* Выберите пункт **Пуск** <sup>&</sup>gt; **Редактор видео**.
- *2* Поверните устройство против часовой стрелки, чтобы установить альбомную ориентацию.
- *3* Выберите пункт **Раскадровка**.
- $4$  Коснитесь значка  $+$ .
- *5* Установите флажки возле всех эскизов (изображений или видеозаписей), которые требуется добавить в раскадровку. Чтобы выбрать все эскизы, коснитесь значка  $\Box$  (чтобы отменить выбор, коснитесь значка **...**).
- $6$  Коснитесь значка <sup>[отово</sup>.
- $7$  Выполните индивидуальную настройку раскадровки с помощью следующих значков (более подробные сведения об индивидуальной настройке раскадровки см. в расширенном руководстве по использованию).
- $\Box$  добавление видеоклипов
- Добавление аудиофайлов
- • Создание текстового слайда
- **Удаление клипов или изменение их порядка**
- Чтобы изменить продолжительность видеозаписи, дублировать видеозапись (записать звук), добавить субтитры, изменить переходы или добавить эффекты, коснитесь эскиза изображения и соответствующего значка.
- $8$  Коснитесь значка
- $9$  Коснитесь значка  $\circledast$ , чтобы просмотреть видеозапись.
- $10$  Коснитесь значка  $\overline{m}$ , чтобы сохранить видеозапись.
- $11$  Коснитесь значка ОК.

#### **Добавление ранее записанного звукового сопровождения к видеоклипу**

- *1* Выберите пункт **Пуск** <sup>&</sup>gt; **Редактор видео**.
- *2* Поверните устройство против часовой стрелки, чтобы установить альбомную ориентацию.
- *3* Выберите пункт **Музыкальный фильм**.
- Введите стиль и коснитесь значка
- Установите флажки возле изображений, которые требуется добавить, и коснитесь значка
- Удалите изображения или коснитесь значка ..., чтобы изменить их вид (при необходимости).
- Коснитесь значка
- Выберите музыкальный файл и коснитесь значка **OK**.
- Коснитесь значка
- Коснитесь значка **Введите текст здесь**.
- Поверните устройство по часовой стрелке, чтобы установить книжную ориентацию.
- Введите подпись к видеозаписи и выберите пункт **Готово**.
- Поверните устройство по часовой стрелке, чтобы установить книжную ориентацию.
- Коснитесь значка
- Коснитесь значка ( $\blacktriangleright$ ), чтобы просмотреть видеозапись.
- Коснитесь значка  $\overline{m}$ , чтобы сохранить видеозапись.
- Коснитесь значка ОК.

## **Автоматическая обрезка видеозаписей**

- Выберите пункт **Пуск** <sup>&</sup>gt; **Редактор видео**.
- Поверните устройство против часовой стрелки, чтобы установить альбомную ориентацию.
- Выберите пункт **Автообрезка**.
- Введите стиль и коснитесь значка
- Установите флажок для видеозаписи <sup>и</sup> коснитесь значка **.**
- Коснитесь значка  $\odot$ , чтобы просмотреть видеозапись.
- $\overline{7}$  Коснитесь значка  $\overline{m}$ , чтобы сохранить видеозапись.
- Коснитесь значка **ОК** .

## **Игры**

Телефон содержит такие игры, как Bubble Breaker и Solitaire. Кроме того, телефон позволяет загружать Java-игры и играть в них. Чтобы запустить игру, выберите пункт **Пуск** > **Игры** , затем выберите игру.

## **Java**

Телефон поддерживает приложения и игры, построенные на платформе Java. Чтобы загрузить приложения на основе Java, выполните следующие действия.

- *1* Выберите пункт **Пуск** <sup>&</sup>gt; **Java**.
- *2* Выберите пункт **Загрузка приложений...**, чтобы открыть обозреватель Opera и перейти на веб-узел Samsung Mobile.
- $\beta$  Чтобы загрузить новые приложения на основе Java, следуйте инструкциям на веб-узле.

# **Органайзер**

## **ActiveSync**

С помощью приложения ActiveSync можно синхронизировать телефон с компьютером, создавать резервные копии и выполнять восстановление данных.

## **Установка ActiveSync на компьютер**

Для синхронизации данных необходимо установить приложение ActiveSync с компакт-диска, поставляемого с телефоном, либо с веб-узла Microsoft (http:// www.microsoft.com).

Чтобы установить ActiveSync с компакт-диска, выполните следующие действия.

- *1* Вставьте компакт-диск <sup>в</sup> соответствующий дисковод компьютера.
- *2* Проведите установку, следуя указаниям на экране.
- *3* По завершении установки следуйте указаниям мастера настройки синхронизации, которые появятся на экране, чтобы подключить устройство к ПК и обеспечить совместный доступ к данным.

## **Подключение телефона к компьютеру**

- *1* Выберите пункт **Пуск** <sup>&</sup>gt; **Настройки**.
- *2* На вкладке **<sup>O</sup>сновны<sup>e</sup>** выберите пункт **Общиe**<sup>&</sup>gt; **Подключение USB** > **ActiveSync**.
- *3* Выберите пункт **Готово**
- *4* Подключите один разъем (мини-USB) кабеля для обмена данными с ПК к многофункциональному разъему телефона, а другой — к USB-порту ПК.

#### <span id="page-70-0"></span>**Синхронизация данных**

При подключении телефона к ПК приложение ActiveSync должно автоматически начать синхронизацию данных. Синхронизацию можно запустить также вручную, выбрав пункт **Синхрониз.**. Чтобы прервать процесс синхронизации, выберите пункт **Стоп**.

Можно также самостоятельно найти и скопировать нужные файлы с устройства на ПК или обратно. В окне приложения Microsoft ActiveSync щелкните **Проводник**.

За более подробной информацией о синхронизации данных обратитесь к встроенной справочной системе.

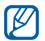

Если форматировать папку «Мое устр. хранения» с помощью подключенного ПК, то скорость записи в эту папку может снизиться. Форматируйте папку «Мое устр. хранения» с помощью телефона, чтобы избежать такого эффекта.

## **Добавление сервера Exchange**

- *1* Выберите пункт **Пуск** <sup>&</sup>gt; **ActiveSync**.
- *2* Выберите пункт **Меню** > **Дoб. cepвep-иcтoчник…**.
- *3* Введите адрес электронной почты.
- *4* Выберите пункт **Далее**.
- *5* Введите имя пользователя Exchange, пароль <sup>и</sup> имя домена.
- *6* Выберите пункт **Далее**.
- *7* Введите адрес сервера. Для установки безопасного соединения установите флажок рядом с параметром **Tpeбyeтcя шифpoвaннoe пoдключeниe (SSL)**.
- *8* Выберите пункт **Далее**.
- *9* Выберите типы данных, которые требуется синхронизировать.
- *10* По окончании выберите пункт **Готово**.
### **Изменение расписания синхронизации**

Если вы обычно синхронизируете данные с помощью сервера Exchange, можно настроить ведение отдельных расписаний синхронизации для часов с повышенной загрузкой и для обычных часов. Изменение расписания синхронизации.

- *1* Выберите пункт **Пуск** <sup>&</sup>gt; **ActiveSync**.
- *2* Выберите пункт **Меню** > **Расписание...**.
- *3* Установите следующие параметры.
	- **выcoк. загрузки**: установка частоты выполнения синхронизации в период наибольшей нагрузки.
	- **низкой загрузки**: установка частоты выполнения синхронизации в обычные часы.
	- **Использовать при роуминге**: параметр задает использование тех же настроек синхронизации при нахождении в зоне роуминга.
	- **Oтпp./получать при нажатии "Отправить"**: если установлен данный параметр, синхронизация будет выполняться при выборе пункта **Отправить** во время обмена сообщениями.
- *4* По окончании выберите пункт **OK**.

# **Smart Sync**

C помощью приложения Smart Sync можно создавать резервную копию и синхронизировать контакты, события календаря и задачи на телефоне с указанным веб-сервером.

## **Настройка сервера**

- *1* Выберите пункт **Пуск** > **Smart Sync**.
- *2* Выберите пункт **Далее**.
	- Выберите пункт **Меню** > **Параметры** > **Главный сервер** > **Настройка** (при необходимости).
- *3* Введите URL-адрес удаленного сервера, <sup>а</sup> также имя пользователя и пароль вашей учетной записи.

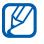

- Поддерживается безопасное соединение.
- Чтобы получить безопасный доступ к серверу, используйте протокол https://, а не http://.
- *4* Введите идентификатор сервера (при необходимости).
- *5* Выберите пункт **Тест сервера**.

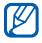

Если произойдет сбой тестирования сервера, проверьте данные учетной записи в предыдущем шаге.

- *6* Выберите пункт **Далее**.
- *7* Установите флажки рядом <sup>с</sup> элементами, для которых требуется создать резервные копии.
- $8$  Коснитесь поля адреса сервера и введите имя базы данных для каждой категории данных.

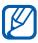

Данные параметры предназначены для сервера и определяют, как сервер будет обращаться к данным. Для получения таких сведений обращайтесь к оператору мобильной связи.

- *9* Выберите пункт **Далее**.
- *10* Выберите пункт **Меню** > **Параметры** > **Подключение**.
- *11* Выберите в списке нужный тип сетевого подключения.
- *12* Выберите пункт **Готово**.
- $13$  Коснитесь значка  $\bullet$ , чтобы вернуться на главный экран синхронизации.

## **Настройка прокси-сервера**

В целях безопасности некоторые поставщики услуг предоставляют доступ к своей сети только через проксисервер.

- *1* Выберите пункт **Пуск** > **Smart Sync**.
- *2* Выберите пункт **Меню** > **Параметры** > **Прокси-сервер**.
- *3* Введите необходимые сведения <sup>и</sup> выберите пункт **Готово**.
- $4$  Коснитесь значка  $\cdot\cdot\cdot$ , чтобы вернуться на главный экран синхронизации.

#### **Синхронизация данных**

- *1* Выберите пункт **Пуск** > **Smart Sync**.
- *2* Выберите пункт **Начать синхронизацию**.

#### **Установка расписания синхронизации**

- *1* Выберите пункт **Пуск** > **Smart Sync**.
- *2* Выберите пункт **Меню** > **Параметры** > **Обновить**.
- *3* Выберите пункт рядом <sup>с</sup> пунктом **Автоматическая синхрон**.
- *4* Коснитесь выпадающего меню **Расписание синхронизации** и задайте интервал синхронизации контактов, событий календаря и задач с сервером.
- *5* Выберите пункт **Готово**.
- $6$  Коснитесь значка **вернуться** на главный экран синхронизации.

## **Часы и Сигналы**

Приложение «Часы и Сигналы» позволяет настраивать сигналы, напоминания и мировое время, а также использовать секундомер.

#### **Установка сигнала**

- *1* Выберите пункт **Пуск** <sup>&</sup>gt; **Часы <sup>и</sup> Сигналы**.
- *2* На вкладке **Сигнал** коснитесь значка **Создать**.
- *3* Установите параметры сигнала.
- *4* По окончании коснитесь значка **Готово**.
- $\not\!\!\! D$

Благодаря функции автоматического включения будильник сработает в заданное время даже при выключенном телефоне. Для этого необходимо настроить будильник так, чтобы после включения телефона до начала сигнала прошло не менее трех минут.

### **Выключение сигнала**

Чтобы отключить сигнал, если для него не установлен повтор, выберите пункт **Закрыть**. Чтобы отключить сигнал, если для него установлен повтор, выберите пункт **Закрыть**, чтобы отключить сигнал, или **Отложить**, чтобы отключить сигнал до следующего повтора. Сигналы с повтором будут звучать столько раз, сколько указано в настройках, пока не будет выбран пункт **Закрыть**.

#### **Настройка расписания для годовщин**

- *1* Выберите пункт **Пуск** <sup>&</sup>gt; **Часы <sup>и</sup> Сигналы**.
- *2* На вкладке **Годовщина** коснитесь значка **Создать**.
- *3* Установите параметры годовщины.
- *4* По окончании коснитесь значка **Готово**.

#### **Создание мирового времени**

- *1* Выберите пункт **Пуск** <sup>&</sup>gt; **Часы <sup>и</sup> Сигналы**.
- *2* На вкладке **Мировое время** коснитесь значка **Создать**.

 $\beta$  Коснитесь значка Q, чтобы открыть список городов.

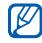

Выберите пункт **Имя** или **Вр.**, чтобы отсортировать список по названию или часовому поясу соответственно.

- Выберите город.
- Выберите пункт **Готово**.
- Выберите пункт **Уст. как домашние**, чтобы сбросить часовой пояс (при необходимости).
- Выберите пункт **Готово**.

#### **Использование секундомера**

- Выберите пункт **Пуск** <sup>&</sup>gt; **Часы <sup>и</sup> Сигналы**.
- На вкладке **Секундомер** выберите пункт **Начать**.
- Чтобы записать отрезок времени, выберите пункт **Круг**.
- По окончании выберите пункт **Стоп**.
- Чтобы удалить сделанные ранее записи, выберите пункт **Сброс**.

## **Расписание**

Расписание используется для отслеживания встреч, Дней рождения и других событий.

### **Создание события календаря**

- *1* Выберите пункт **Пуск** <sup>&</sup>gt; **Расписание**.
- *2* Выберите пункт **Создать**.
- *3* Заполните поля <sup>и</sup> выберите параметры для события.
- *4* По окончании коснитесь значка **Готово**.

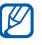

Если включено отображение по месяцам, под датами, на которые назначены встречи, будет расположен небольшой треугольник.

#### **Изменение вида календаря**

- *1* Выберите пункт **Пуск** <sup>&</sup>gt; **Расписание**.
- *2* Коснитесь следующих значков, чтобы изменить вид календаря.
	- стображение по месяцам
	- $\cdot$   $\Box$  : разметка по часам на каждый день недели (с понедельника по воскресенье)
- $\cdot$   $\Box$  разметка по часам на один день
- $\blacksquare$ : список назначенных встреч

### **Отключение сигнала события**

Во время звучания сигнала назначенного события выберите пункт **Закрыть**.

## **Заметки**

Заметки служат для создания напоминаний, набросков или записей.

### **Создание заметки**

- *1* Выберите пункт **Пуск** <sup>&</sup>gt; **Заметки**.
- *2* Выберите пункт **Создать**, чтобы создать новую заметку (при необходимости).
- *3* Введите заметку <sup>с</sup> помощью панели ввода.
	- Для получения сведений о создании набросков см • Создание эскиза
	- Для создания записей выберите пункт **Меню** > **Пoкaзaть пaнeль зaп ...**.
- *4* По окончании выберите пункт **OK**.

## **Создание наброска**

- *1* Выберите пункт **Пуск** <sup>&</sup>gt; **Заметки**.
- *2* Выберите пункт **Создать**.
- *3* Сделайте набросок заметки.
- *4* Чтобы изменить сделанный набросок, выберите пункт **Меню** > **Измeнить cпocoб ввoдa**.
	- Коснитесь рисунка, чтобы появились маркеры выделения. После этого можно перемещать рисунок или изменять его размеры с помощью стилуса или выбрать пункт **Меню** для использования других возможностей.
- *5* По окончании нажмите кнопку **OK**.

## **Запиcки**

Запиcка позволяет использовать одновременно текст и рисунки от руки при создании заметок. Чтобы создать смарт-заметку, выполните следующие действия.

- *1* Выберите пункт **Пуск** <sup>&</sup>gt; **Запиcки**.
- *2* Выберите пункт **Создать** (при необходимости).
- *3* Создайте заметку <sup>с</sup> помощью инструментов для рисования и панели ввода.
- *4* По окончании выберите пункт **Сохранить**.
- *5* Выберите пункт **<sup>О</sup>K**.

# **Диктофон**

Функция звукозаписи позволяет записывать, прослушивать и отправлять голосовые напоминания.

### **Запись голосовых напоминаний**

- *1* Выберите пункт **Пуск** <sup>&</sup>gt; **Диктофон**.
- *2* Выберите пункт **Запись**.
- $\beta$  Чтобы начать запись, установите ее громкость и коснитесь значка .
- *4* Запишите голосовое напоминание.
- $5$  По окончании коснитесь значка  $\blacksquare$ .
- *6* Выберите пункт **<sup>О</sup>K**.

#### **Прослушивание голосового напоминания**

- *1* Выберите пункт **Пуск** <sup>&</sup>gt; **Диктофон**.
- *2* Выберите напоминание. Воспроизведение начнется автоматически.
- *3* Во время воспроизведения используйте следующие средства управления.

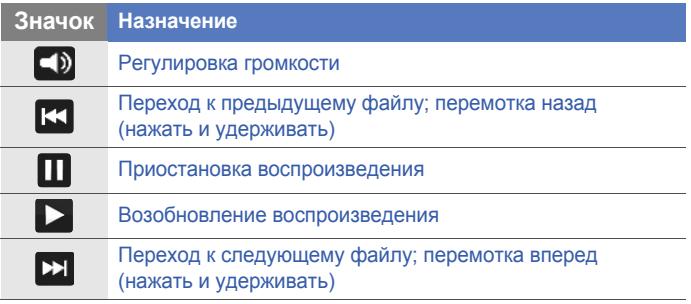

## **Задачи**

Приложение «Задачи» позволяет создавать списки дел и назначать сигналы напоминания.

#### **Создание задачи**

- *1* Выберите пункт **Пуск** <sup>&</sup>gt; **Задачи**.
- *2* Выберите пункт **Меню** > **Создать задачу**.
- *3* Введите сведения <sup>о</sup> задаче.

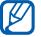

Чтобы назначить сигнал для напоминания о задаче, выберите поле выполнения и установите дату выполнения задачи. Коснитесь поля напоминания, выберите пункт **Haпoмнить** и укажите время и дату напоминания.

*4* По окончании выберите пункт **OK**.

#### **Отметка о выполнении задачи**

По завершении задачи выберите пункт **Пуск** > **Задачи**, и установите флажок рядом с именем задачи. Если задача будет помечена как выполненная, телефон больше не станет напоминать о ней.

# **Калькулятор**

Калькулятор позволяет выполнять основные арифметические операции. Для этого необходимо выполнить следующие действия.

- *1* Выберите пункт **Пуск** <sup>&</sup>gt; **Калькулятор**.
- *2* Введите первое число, используя клавиши калькулятора на экране.
	- Для удаления введенных чисел коснитесь значка
	- Чтобы удалить последнюю цифру введенного многозначного числа, коснитесь значка  $\leftarrow$ .
- *3* Выберите нужную математическую функцию.
- *4* Введите второе число.
- $5$  Для просмотра результатов коснитесь значка  $\epsilon$ .

На экране имеются следующие клавиши.

- : удаление введенного числа
- **<sup>мс</sup>: удаление значения из памяти калькулятора**
- : вызов хранящегося в памяти значения и вставка его в текущее вычисление
- $\left[\frac{M_{+}}{2}\right]$ : добавление числа на экране к значению, хранящемуся в памяти калькулятора

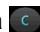

Чтобы открыть технический калькулятор, выполните следующие действия.

- *1* Выберите пункт **Пуск** <sup>&</sup>gt; **Калькулятор**.
- *2* Выберите пункт **Технический**.
- *3* Поверните устройство против часовой стрелки, чтобы установить альбомную ориентацию.
- *4* Выполните нужные вычисления, нажимая кнопки калькулятора на экране.

# **Конвертор**

Конвертор позволяет пересчитывать единицы измерения при переходе из одной системы в другую. Для этого необходимо выполнить следующие действия.

- *1* Выберите пункт **Пуск** <sup>&</sup>gt; **Конвертор**.
- *2* На вкладках <sup>в</sup> верхней части экрана выберите один из следующих типов единиц измерения.
	- $\blacksquare$ : Калькулятор чаевых
	- $\overline{\mathbf{m}}$ : Длина
	- $\cdot$   $\overline{6}$  : Macca
	- **EE**: Площадь
- $\lceil \mathcal{O} \rceil$ : Объем
- С: Температура
- « Валюта
- *3* Выберите единицу измерения для преобразования.
- *4* Введите величину, которую требуется конвертировать. На дисплее телефон отобразится результат пересчета.

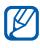

В конверторе валют сначала введите курсы, выбрав пункт **Изменить курс**.

## **Smart Reader**

Приложение Smart Reader позволяет извлечь информацию из визитной карточки или документа и перевести текст.

### **Получение изображения визитной карточки или документа**

- *1* Выберите пункт **Пуск** <sup>&</sup>gt; **Smart Reader**.
- *2* Поверните телефон против часовой стрелки, чтобы расположить камеру в альбомной ориентации.
- *3* Выберите пункт **Визитка** или **Документ**.
- *4* Выровняйте визитную карточку или документ на экране.
	- Выровняйте края визитной карточки с краями рамки (цвет рамки при этом станет зеленым).
- *5* Нажмите клавишу камеры, чтобы сделать снимок.
- $\mathbb Z$ • Если включена функция **Автосъемка визитки**, снимок визитной карточки будут создан автоматически, когда ее края будут выровнены с краями рамки.
	- Чтобы добиться наилучших результатов, поместите визитную карточку на ровную плоскую поверхность и обеспечьте надлежащее освещение.
- *6* Выберите пункт **Сохранить**.
- *7* Выберите пункт **<sup>О</sup>K**.

#### **Перевод текста**

- *1* Выберите пункт **Пуск** <sup>&</sup>gt; **Smart Reader**.
- *2* Поверните телефон против часовой стрелки, чтобы расположить камеру в альбомной ориентации.
- *3* Выберите пункт **Перевод**.
- $4$  Коснитесь значка  $\mathbb{F}_3$ , чтобы выбрать тип перевода.
- *5* Выровняйте текст на экране.
- *6* Нажмите клавишу камеры, чтобы сделать снимок.
- *7* Очертите прямоугольником область текста, который нужно перевести.
- $8$  Коснитесь значка  $\bullet$ .
	- Чтобы проверить переведенное слово, коснитесь значка .
	- Чтобы очертить прямоугольником новую область текста, коснитесь значка ...

### **Просмотр сделанных изображений**

- *1* Выберите пункт **Пуск** <sup>&</sup>gt; **Smart Reader**.
- *2* Поверните телефон против часовой стрелки, чтобы расположить камеру в альбомной ориентации.
- *3* Выберите пункт **Картинка**.
- *4* Чтобы отсортировать сделанные снимки, коснитесь одной из следующих вкладок.

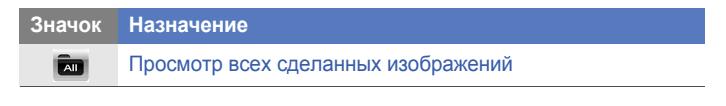

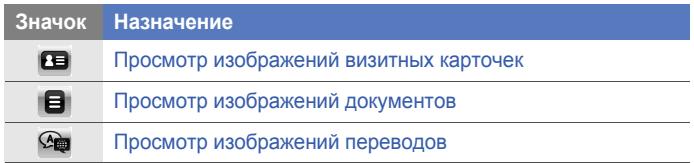

*5* Прокрутите вправо или влево для выбора изображения.

# **Поиск**

Поиск позволяет находить любые данные, хранящиеся на телефоне (включая контакты, журналы вызовов, медиафайлы, расписания, сообщения или программы) или в Интернете.

## **Поиск в телефоне**

- *1* Выберите пункт **Пуск** <sup>&</sup>gt; **Поиск**.
- *2* Выберите вкладку **Мой телефон** (при необходимости).
- *3* Откройте выпадающее меню **Все** <sup>и</sup> выберите категорию.
- *4* Коснитесь поля ввода.
- *5* Введите букву или слово, содержащиеся <sup>в</sup> данных, <sup>и</sup> коснитесь значка  $Q$ .
- Будут отображены все данные, содержащие введенную букву или слово.
- *6* Выберите данные, <sup>к</sup> которым вы хотите обратиться.

#### **Поиск в Интернете**

- *1* Выберите пункт **Пуск** <sup>&</sup>gt; **Поиск**.
- *2* Выберите вкладку **Интернет** (при необходимости).
- *3* Откройте выпадающее меню **Google** <sup>и</sup> выберите службу Google или Bing.
- *4* Коснитесь поля ввода.
- *5* Введите букву или слово, содержащиеся <sup>в</sup> данных, <sup>и</sup> коснитесь значка  $Q$ .
	- Будут отображены все данные, содержащие введенную букву или слово.
- *6* Выберите данные, <sup>к</sup> которым вы хотите обратиться.
- $\mathbb{Z}$

Данные также можно получить с помощью служб Google (Mail, YouTube, Maps) или Bing (MSN Today, Hotmail, Messenger, Spaces).

# **Веб-приложения**

## **Просмотр веб-страниц с помощью обозревателя Opera**

В данном разделе описаны функции доступа в Интернет и процедура сохранения закладок для избранных веб-страниц при использовании мобильного обозревателя Opera Mobile.

- 
- За доступ в Интернет и загрузку данных может взиматься дополнительная плата.
- Доступные значки могут различаться в зависимости от страны и поставщика услуг.

### **Доступ в Интернет**

- *1* Выберите пункт **Пуск** <sup>&</sup>gt; **Opera Browser**.
- *2* Для просмотра веб-страницы прокручивайте изображение <sup>в</sup> необходимом направлении.

*3* Для перемещения по веб-страницам используйте следующие значки.

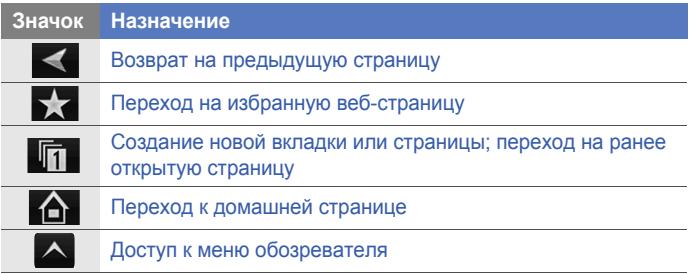

Чтобы выполнить поиск в Интернете, нажмите строку ввода адреса в верхней части экрана, коснитесь нижнего поля и введите ключевое слово, после чего коснитесь значка ... Чтобы изменить обозреватель по умолчанию с **Opera Browser** на **Internet Explorer**, выберите пункт > **Пapaмeтpы** > **Подpoбнee**. Снимите флажок с пункта **Opera кaк бpayзep пo yмoлчaнию**. Чтобы уменьшить или увеличить изображение веб-страницы, дважды прикоснитесь к экрану либо прикоснитесь и удерживайте палец или стилус.

## **Создание закладок для избранных веб-страниц.**

Чтобы добавить веб-страницу в список избранных, выполните следующие действия.

- *1* Выберите пункт **Пуск** <sup>&</sup>gt; **Opera Browser**.
- $2$  Выберите пункт  $\blacktriangle$  > Сохр. стр.
- $\beta$  Коснитесь значка  $\blacksquare$
- *4* Введите название веб-страницы <sup>и</sup> ее адрес, <sup>а</sup> затем выберите папку (добавить новую папку можно с помощью пункта **Создать папку** в выпадающем меню).
- $5$  По окончании коснитесь значка  $\blacktriangleright$ .

# **Поиск Bing Search**

Использование службы поиска Bing Search и других служб, таких как Directions, Maps, Hotmail и Messenger.

- *1* Выберите пункт **Пуск** > **Поиск Bing Search**.
- *2* Введите букву или слово, содержащиеся <sup>в</sup> данных, которые вы хотите найти в Bing Search, и коснитесь значка <sup>O</sup>.

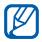

Выберите пункт **Каталог** чтобы воспользоваться другими службами.

# **Потоковый плеер**

Потоковый плеер позволяет воспроизводить видеозаписи и аудиофайлы, которые хранятся в Интернете.

### **Потоковое мультимедиа через Интернет**

- *3* Выберите пункт **Пуск** <sup>&</sup>gt;**Потоковый плеер**.
- $4$  Коснитесь значка  $\blacksquare$ .
- *5* Введите URL-адрес потокового медиафайла.
- *6* Выберите пункт **Подключение**.
- *7* Во время воспроизведения используйте следующие средства управления.

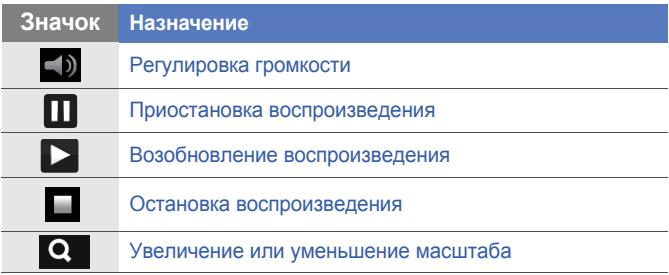

# **Midomi**

С помощью веб-службы Midomi можно идентифицировать композицию — для этого необходимо просто напеть ее мотив или записать фрагмент на телефон с радио или другого источника.

#### **Поиск сведений о композиции по напетому мотиву**

- *1* Выберите пункт **Пуск** <sup>&</sup>gt; **Midomi**.
- *2* Выберите вкладку **Пение** (при необходимости).
- *3* Коснитесь области экрана, на которой написано **Коснитесь и напойте**, затем напойте мотив в микрофон телефона.

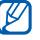

Для достижения наилучших результатов напевайте хотя бы в течение 10 секунд.

*4* По окончании коснитесь области экрана, на которой написано **ЗАПИСЬ**. Служба Midomi начнет поиск совпадений и отобразит все результаты.

### **Поиск сведений о композиции по записи фрагмента с аудиоисточника**

- *1* Выберите пункт **Пуск** <sup>&</sup>gt; **Midomi**.
- *2* Выберите вкладку **Музыка** (при необходимости).
- *3* Коснитесь области экрана, на которой написано **Коснитесь и удерживайте для включения динамика** и поместите телефон рядом с аудиоисточником.

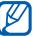

Для достижения наилучших результатов запишите фрагмент композиции длиной не менее 10 секунд.

*4* По окончании коснитесь области экрана, на которой написано **ЗАПИСЬ**. Служба Midomi начнет поиск совпадений и отобразит все результаты.

## **RSS Новости**

В данном разделе описано использование средства RSS Новости для получения последних новостей и информации с часто посещаемых веб-узлов.

## **Подписка на RSS-каналы**

Чтобы подписаться на RSS-каналы с помощью ввода адреса, выполните следующие действия.

- *1* Выберите пункт **Пуск** <sup>&</sup>gt; **RSS Новости**.
- *2* Выберите категорию канала.
- *3* Выберите пункт **Добавить**.
- *4* Выберите пункт **Добавить URL RSS/ATOM**.
- *5* Введите адрес RSS-канала <sup>и</sup> выберите пункт **Готово**.
- *6* Введите название RSS-канала <sup>и</sup> выберите его категорию.
- *7* Выберите пункт **Добавить**.

Чтобы подписаться на RSS-каналы с помощью поиска, выполните следующие действия.

- Выберите пункт **Пуск** <sup>&</sup>gt; **RSS Новости**.
- Выберите категорию канала.
- Выберите пункт **Добавить**.
- Выберите пункт **Поиск ссылок**.
- <sup>В</sup> панели ввода введите ключевое слово <sup>и</sup> коснитесь значка  $\mathbf{Q}$
- Выберите канал.
- Выберите пункт **Добавить** <sup>&</sup>gt;**OК**.

#### **Обновление и чтение RSS-новостей**

- Выберите пункт **Пуск** <sup>&</sup>gt; **RSS Новости**.
- Выберите категорию > канал.
- Выберите пункт **Обновить**.
	- Телефон предпримет попытку подключения к Интернету. При необходимости активируйте подключение к Интернету.
- *4* Выберите пункт **Готово**.
- *5* Выберите заголовок <sup>и</sup> ссылку.

## **Подкасты**

С помощью приложения «Подкасты» можно искать, загружать и прослушивать подкасты.

### <span id="page-100-0"></span>**Подписка на подкасты**

Чтобы подписаться на подкасты с помощью ввода адреса, выполните следующие действия.

- *1* Выберите пункт **Пуск** <sup>&</sup>gt; **Podcast**.
- *2* Выберите пункт **Меню** > **Добавить URL Podcast**.
- *3* Введите адрес подкаста <sup>и</sup> выберите пункт **Добавить** <sup>&</sup>gt;**OK**.

Чтобы подписаться на подкасты с помощью поиска, выполните следующие действия.

- *1* Выберите пункт **Пуск** <sup>&</sup>gt; **Podcast**.
- *2* Выберите пункт **Меню** > **Поиск Podcast**.
- <sup>В</sup> панели ввода введите ключевое слово <sup>и</sup> коснитесь значка . Будет произведен поиск в Интернете подкастов, связанные с указанным словом, а затем отобразятся результаты.
- Выберите подкаст, на который необходимо подписаться, <sup>а</sup> затем — пункт **Добавить** > **OK**.

#### **Загрузка и воспроизведение подкастов**

- Выберите пункт **Пуск** <sup>&</sup>gt; **Podcast**.
- Выберите подкаст.
- Выберите пункт **Меню** > **Загрузить**.
- Выберите элементы, которые требуется загрузить.
- Нажмите **Готово**, чтобы загрузить элементы.
- По окончании выберите пункт **OK**.

## **Обновление библиотеки подкастов**

После подписки на подкасты (X cт[p. 101](#page-100-0)) можно легко обновлять библиотеку и прослушивать свежие подкасты. Чтобы обновить библиотеку подкастов, выполните следующие действия.

- *1* Выберите пункт **Пуск** <sup>&</sup>gt; **Podcast**.
- *2* Выберите пункт **Обновить**.
- *3* Выберите подкасты, которые требуется обновить.
- *4* Выберите пункт **Готово** > **Готово**.

## **QIK**

Приложение QIK позволяет с легкостью транслировать живую съемку через Интернет. Можно отправить живую съемку другим пользователям или сохранить ее для последующего совместного просмотра с друзьями или членами семьи.

## **Создание новой учетной записи**

- *1* Выберите пункт **Пуск** <sup>&</sup>gt; **QIK**.
- *2* Выберите пункт **Регистрация**.
- Введите сведения <sup>о</sup> пользователе.
- Выберите пункт **Войти**.
- Следуйте инструкциям на экране.

#### **Вход в систему QIK**

- Выберите пункт **Пуск** <sup>&</sup>gt; **QIK**.
- Выберите пункт **Boйти**.
- Введите имя пользователя пароль для входа <sup>в</sup> систему.
- Выберите пункт **<sup>B</sup>ход**.
- Следуйте инструкциям на экране.

#### **Обмен живой съемкой с друзьями и близкими**

- Войдите в систему на веб-узле QIK.
- Коснитесь значка  $\Box$ .

Живая съемка будет транслироваться через веб-сайт QIK. Чтобы просмотреть живую съемку, посетите личную вебстраницу по адресу http://qik.com/*username*.

Управлять воспроизведением потокового видео можно с помощью следующих значков (коснитесь видоискателя, чтобы отобразить или скрыть значки управления).

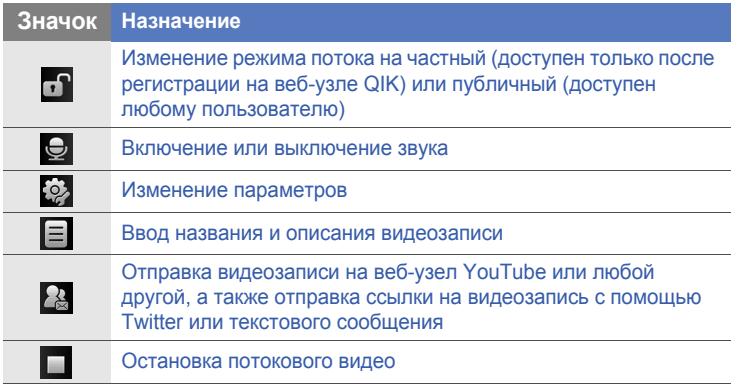

#### Увеличить или уменьшить масштаб видео можно с помощью клавиши громкости (нажимать вверх и вниз соответственно).

# **Сообщества**

Сообщества — это удобная функция, позволяющая загружать фотографии на веб-узлы и в блоги.

## **Загрузка фотографий**

Загрузите фотографии на веб-узлы и в блоги с помощью функции Сообщества. Чтобы загрузить фотографии, выполните следующие действия.

- *1* Выберите пункт **Пуск** <sup>&</sup>gt; **Сообщества**.
- *2* Выберите пункт **Принять** (при необходимости).
- *3* Выберите блог или веб-узел.
- *4* Выберите пункт **Отправить**.
- *5* Введите имя пользователя <sup>и</sup> пароль.
- *6* Выберите пункт **Готово**.
- *7* Введите подпись <sup>к</sup> фотографии <sup>и</sup> выберите пункт **Коснитесь**, **чтобы добавить**.
- *8* Перейдите <sup>к</sup> изображению <sup>и</sup> коснитесь эскиза.
- *9* Выберите другие параметры (при необходимости).
- *10* Выберите пункт **Готово**.
	- Фотография будет загружена на веб-узел или в блог.
- *11* По окончании можно перейти на веб-узел и просмотреть сведения о загрузке или вернуться к списку веб-узлов, нажав соответствующую клавишу.

### **Загрузка фотографий через некоторое время (резервирование отправки)**

С помощью функции резервирования отправки можно указать определенную дату и время для загрузки фотографий на вебузел или в блог. Чтобы выполнить резервирование отправки, выполните следующие действия.

- *1* Выберите пункт **Пуск** <sup>&</sup>gt; **Сообщества**.
- *2* Выберите пункт **Меню** > **Параметры** > **Резервиров. отправки**.
- *3* Выберите пункт **Создать**.
- *4* Выберите блог или веб-узел.
- *5* Введите подпись <sup>к</sup> фотографии <sup>и</sup> выберите пункт **Коснитесь, чтобы добавить**.
- *6* Перейдите <sup>к</sup> изображению <sup>и</sup> коснитесь эскиза.
- *7* Выберите другие параметры (при необходимости).
- *8* Выберите пункт **Дата** <sup>в</sup> выпадающем меню <sup>и</sup> укажите дату резервирования отправки.
- *9* Выберите пункт **Время** <sup>в</sup> выпадающем меню <sup>и</sup> укажите время резервирования отправки.
- *10* Выберите пункт **Готово**.

## **Покупка приложений**

Функция Marketplace (Рынок) позволяет находить и добавлять в устройство новые приложения. С ее помощью можно выполнять поиск приложений, просматривать их, покупать и загружать прямо в мобильное устройство. Доступные приложения зависят от оператора сети и поставщика услуг.

Выберите пункт **Пуск** > **Marketplace**.
## **Microsoft My Phone**

С помощью сервиса Microsoft My Phone можно синхронизировать контакты, календарь, задачи, текстовые сообщения, музыку, фотоснимки, видеозаписи и другие документы. Для этого необходимо создать учетную запись My Phone по адресу: http://myphone.microsoft.com.

Выберите пункт **Пуск** > **Microsoft My Phone**.

## **Удаленный рабочий стол Мобильный**

Функция Удаленный рабочий стол Мобильный позволяет дистанционно управлять рабочим столом компьютера с мобильного устройства. Для того чтобы пользоваться этой функцией, необходим компьютер под управлением ОС Windows (XP Professional или более поздней версии).

Сначала необходимо настроить компьютер. Сведения о настройке см. по адресу http:// www.microsoft.com/windows.

Чтобы подключить телефон к компьютеру, выполните следующие действия.

- *1* Выберите пункт **Пуск** > **Удаленный рабочий стол Мобильный**.
- *2* Введите имя компьютера или его IP-адрес.
- *3* Введите имя пользователя, пароль <sup>и</sup> имя домена.
- *4* Выберите пункт **Подключить**.

# **Возможности подключения**

## **Подключение к Интернету или локальной сети**

Можно подключиться к поставщику услуг Интернета и использовать это подключение для отправки и получения сообщений электронной почты, а также для просмотра ресурсов Интернета. Можно также подключиться к любой частной сети, например к корпоративной сети на работе.

## **Подключение к Интернету**

- *1* <sup>У</sup> поставщика услуг Интернета необходимо получить следующие сведения: сервера поставщика, имя пользователя и пароль.
- *2* Выберите пункт **Пуск** <sup>&</sup>gt; **Настройки**.
- *3* На вкладке **Допoлнительные** выберите пункт **Подключения** > **Подключения**.
- *4* <sup>В</sup> меню **My Internet** выберите пункт **Добавить новое подключение через модем**.
- *5* Создайте модемное подключение. Чтобы просмотреть дополнительные сведения на любом экране настройки, коснитесь значка ...
- *6* После успешной настройки подключения запустите обозреватель **Opera Browser** или **Internet Explorer** для начала просмотра ресурсов в Интернете. Телефон подключится к сети автоматически..

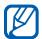

Чтобы настроить беспроводное подключение к Интернету с помощью поставщика услуг или подключение с помощью сетевой карты, добавьте новое подключение в группе **Моя рабочая сеть**.

## **Подключение к рабочей сети**

- *1* <sup>У</sup> сетевого администратора необходимо получить следующие сведения: телефонный номер сервера, имя пользователя и пароль.
- *2* Выберите пункт **Пуск** <sup>&</sup>gt; **Настройки**.
- *3* На вкладке **Допoлнительные** выберите пункт **Подключения** > **Подключения**.
- *4* <sup>В</sup> группе **Моя рабочая сеть** настройте модем, подключение <sup>к</sup> серверу VPN или прокси-серверу. Чтобы просмотреть дополнительные сведения на любом экране настройки, коснитесь значка  $\bullet$ .

*5* После успешной настройки подключения запустите обозреватель **Opera Browser** или **Internet Explorer** для начала просмотра ресурсов в Интернете. Телефон подключится к сети автоматически.

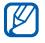

В меню **Проверки подлинности GPRS** можно выбрать метод проверки подлинности подключений GPRS.

#### **Завершение подключения**

Чтобы завершить подключение, выполните следующие действия.

- При подключении через телефонную или виртуальную частную сеть коснитесь значка  $\mathbb{L}^*$  на панели состояния и выберите пункт **Отключить**.
- При подключении через поставщика услуг Интернета коснитесь любого значка подключения на панели состояния и выберите значок активного подключения к сети ( $\mathbb{E}_{\parallel}$ ,  $\mathbb{E}_{\parallel}$ ,  $\mathbb{E}_{\parallel}$ или <sup>в</sup>, (1). Появится экран диспетчера беспроводных подключений. Выберите пункты **Все подключения данных** и **Отключено**.
- Если для подключения используется кабель, отсоедините телефон от компьютера.
- При подключении через модем или сетевую карту (Ethernet) извлеките карту из телефона.

Чтобы задать параметры завершения подключения, выполните следующие действия.

- *1* Выберите пункт **Пуск** <sup>&</sup>gt; **Настройки**.
- *2* На вкладке **<sup>O</sup>сновныe** выберите пункт **Общиe**<sup>&</sup>gt; **Беспроводная связь**.
- *3* Выберите пункт **Меню** > **Настройки перeдачи**.
- *4* Установите флажки рядом <sup>с</sup> нужными параметрами.
	- **Нажата кл. завершения**: при быстром нажатии на клавишу завершения вызова подключение будет закрыто.
	- **Спящий режим**: при переходе телефона в спящий режим подключение будет закрыто.
	- **Нет данных**: если пакет данных не передается в течение определенного периода времени, подключение будет закрыто.

### **Поиск активного подключения к сети**

Значки в верхней части экрана отображают активные подключения. Коснитесь любого значка, чтобы просмотреть активные подключения. Информация о подключении будет отображена в небольшом окошке.

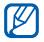

Подключения для передачи данных и Wi-Fi могут быть активными одновременно. При этом телефон будет использовать сеть Wi-Fi в качестве основного типа подключения к Интернету.

## **Совместная работа через Интернет**

Использование телефона в качестве беспроводного модема.

- *1* Подключите телефон <sup>к</sup> другому телефону или компьютеру через порт USB или Bluetooth.
- *2* Выберите пункт **Пуск** <sup>&</sup>gt; **Oбщий Интeрнeт**.
- *3* Выберите тип подключения <sup>к</sup> компьютеру <sup>и</sup> тип сетевого подключения.
- *4* Для запуска совместного использования Интернета выберите пункт **Подключ.**.

## **GPS**

Чтобы повысить эффективность работы приложений, использующих GPS, к телефону можно подключить внешний приемник GPS.

### **Подключение к внешнему приемнику GPS**

Хотя по умолчанию в телефоне используется внутренний приемник GPS, имеется также возможность подключения к внешнему приемнику. Поскольку внутренний приемник GPS использует аппаратный порт COM9 и скорость передачи данных 4800 бит/с, необходимо изменить настройку COM-порта для использования внешнего приемника GPS.

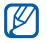

Данное устройство совместимо только с приемниками GPS, поддерживающими Bluetooth.

- *1* Включите внешний приемник GPS.
- *2* Включите беспроводную связь Bluetooth на устройстве <sup>и</sup> установите подключение к внешнему приемнику GPS.  $\blacktriangleright$  стр[. 119](#page-118-0)
- *3* На экране Bluetooth выберите пункт **Меню** > **Обсл. устройства** > **Параметры** рядом с **Послед. порт** > **Создать исходящий порт**.
- *4* Выберите подключенный внешний приемник GPS, затем выберите пункт **Далее** и отметьте COM-порт.
- *5* Выберите пункт **Пуск** <sup>&</sup>gt; **Настройки**.
- *6* На вкладке **<sup>O</sup>сновныe** выберите пункт **Общиe** > **GPS**<sup>&</sup>gt; **Подключение**.
- *7* <sup>В</sup> раскрывающемся меню **Аппаратный порт GPS** укажите порт для внешнего приемника GPS.
- *8* Выберите пункт **Готово**.

## **Обновление функциональности GPS**

В этом разделе описан способ расширения функциональности GPS путем загрузки файлов данных GPS. Можно улучшить скорость и точность определения вашего местоположения, а также получить возможность использовать GPS-навигатор в зонах, где доступны услуги мобильной связи. В зависимости от поставщика услуг мобильной связи необходимо использовать технологию XTRA или Assist GPS.

Для использования технологии XTRA выполните следующие действия.

- *1* Выберите пункт **Пуск** <sup>&</sup>gt; **Настройки**.
- *2* На вкладке **<sup>O</sup>сновныe** выберите пункт **Общиe** > **GPS**<sup>&</sup>gt; **XTRA**.
- *3* Прикоснитесь <sup>к</sup> значку около строки **Включить сервер XTRA**.
- *4* Укажите, когда нужно автоматически загружать данные XTRA.
- *5* Прикоснитесь <sup>к</sup> значку около строки **Включить сервер SNTP**.
- *6* Выберите пункт **Загрузить данные XTRA**.
	- $\mathbb{Z}$ • Будут загружены данные GPS объемом не более 35 КБ.
		- Устройство подключится к Интернету в соответствии с конфигурацией приложения XTRA.

## <span id="page-118-0"></span>**Bluetooth**

Телефон можно подключить к другим Bluetooth-устройствам, находящимся в зоне досягаемости. Стены и другие препятствия между устройствами могут привести к невозможности установления подключения или к низкому качеству сигнала.

## **Включение беспроводной функции Bluetooth**

- *1* Выберите пункт **Пуск** <sup>&</sup>gt; **Настройки**.
- *2* На вкладке **<sup>O</sup>сновныe** выберите пункт **Сеть** > **Bluetooth**.
- *3* Коснитесь значка устройства по центру экрана.
- *4* Чтобы позволить другим устройствам обнаружить ваш телефон и подключиться к нему, выберите пункт **Меню** > **Сведения об устройстве** и пункт рядом с пунктом **Включить видимость для других устройств**.
- *5* Выберите пункт **Готово**.

## **Изменение имени Bluetooth-устройства**

Можно изменять имя вашего телефона, которое отображается при соединении с другими устройствами, поддерживающими Bluetooth. Чтобы сделать это, выполните следующие действия.

- *1* Выберите пункт **Пуск** <sup>&</sup>gt; **Настройки**.
- *2* На вкладке **<sup>O</sup>сновны<sup>e</sup>** выберите пункт **Сеть** > **Bluetooth**<sup>&</sup>gt; **Меню** > **Сведения об устройстве**.
- *3* Нажмите поле ввода имени.
- *4* Введите имя телефона.
- *5* Выберите пункт **Готово**.

### **Поиск устройств, поддерживающих Bluetooth, и подключение к ним**

- *1* Выберите пункт **Пуск** <sup>&</sup>gt; **Настройки**.
- *2* На вкладке **<sup>O</sup>сновны<sup>e</sup>** выберите пункт **Сеть** > **Bluetooth**.
- *3* Выберите пункт **Поиск**.
	- Телефон автоматически выполнит поиск устройств Bluetooth и покажет их значки.
- Чтобы задать параметры поиска, выберите пункт **Меню** > **Параметры**, а затем выберите параметры из выпадающего меню.
- *4* Перетащите значок телефона <sup>в</sup> центр.
- *5* При подключении введите PIN-код Bluetooth длиной от 1 до 16 символов и выберите пункт **Готово**.
	-
- Чтобы соединение было успешно установлено, оба устройства Bluetooth должны использовать одинаковый код доступа. Гарнитуры и автомобильные комплекты громкой связи могут использовать фиксированный код доступа, например **0000**.
- *6* Выберите значок подключенного устройства.
- *7* Коснитесь значка рядом со службами <sup>и</sup> выберите пункт **Готово**.

### **Передача данных с помощью беспроводной функции Bluetooth**

- *1* Выберите элемент или файл для отправки.
- *2* Выберите параметр отправки.
- *3* Перетащите значок телефона <sup>в</sup> центр.

### **Прием данных с помощью беспроводной функции Bluetooth**

- *1* Введите PIN-код Bluetooth соответствующего устройства <sup>и</sup> нажмите программную клавишу **Далее** (при необходимости).
- *2* Когда появится всплывающее окно, нажмите кнопку **Скрыть**.
	- Нажмите кнопку **Отмена**, чтобы прекратить прием данных.
- *3* При появлении запроса <sup>о</sup> разрешении принять входящие данные выберите пункт **Да**, чтобы сохранить данные в памяти телефона.

Чтобы принимать все входящие сигналы, выполните следующие действия.

- *1* Выберите пункт **Пуск** <sup>&</sup>gt; **Настройки**.
- *2* На вкладке **<sup>O</sup>сновныe** выберите пункт **Сеть** > **Bluetooth**<sup>&</sup>gt; **Меню** > **Обсл. устройства**.
- *3* Выберите пункт **Параметры** рядом <sup>с</sup> пунктом **Перед. объектов**.
- *4* Выберите пункт рядом <sup>с</sup> пунктом **Включить прием всех входящих передач**.
- *5* Выберите пункт **Готово**.

### **Включение функции интеллектуального сопряжения**

- *1* Выберите пункт **Пуск** <sup>&</sup>gt; **Настройки**.
- *2* На вкладке **<sup>O</sup>сновныe** выберите пункт **Сеть** > **Bluetooth**<sup>&</sup>gt; **Меню** > **Обсл. устройства**.
- *3* Выберите пункт **Параметры** рядом <sup>с</sup> пунктом **<sup>Г</sup>poмкая связв** или **Стeрeогаpнитура**.
- *4* Активируйте пункт рядом <sup>с</sup> пунктом **Включить интeллeктуальнoе сопряжeние**.

## **Wi-Fi**

Данная модель телефона оснащена функцией беспроводной сети, позволяющей подключаться к беспроводным локальным сетям (WLAN).

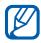

Это устройство не использует гармонизированные частоты и может применяться во всех странах Европы. В странах ЕС ограничения на эксплуатацию сетей WLAN в помещениях отсутствуют, однако во Франции запрещено устанавливать соединения c помощью WLAN вне помещений.

## <span id="page-123-0"></span>**Активация сети WLAN и подключение к ней**

- *1* Выберите пункт **Пуск** <sup>&</sup>gt; **Настройки**.
- *2* На вкладке **<sup>O</sup>сновныe** выберите пункт **Сеть** > **Wi-Fi**.
- *3* Коснитесь значка устройства по центру экрана.
	- Телефон отобразит доступные подключения WLAN.

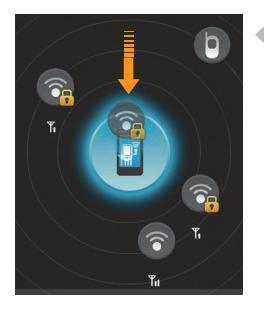

- *4* Перетащите значок сети на значок телефона по центру экрана.
	- Телефон предпримет попытку подключения к сети WLAN.
- *5* Выберите сетевой профиль, введите пароль и нажмите **Готово** (при необходимости).

### **Создание нового подключения Wi-Fi**

- *1* Выберите пункт **Пуск** <sup>&</sup>gt; **Настройки**.
- *2* На вкладке **<sup>O</sup>сновныe** выберите пункт **Сеть** > **Wi-Fi**.
- *3* Выберите пункт **Меню** > **Дoбaвить сеть**.
- *4* Введите название сети <sup>и</sup> настройте параметры подключения.
- *5* По окончании выберите пункт **Далее**.
- *6* Введите настройки проверки подлинности сети.
- *7* Выберите пункт **Далее** (при необходимости).
- *8* Задайте параметры доступа <sup>к</sup> сети IEEE 802.1x <sup>и</sup> тип протокола расширенной аутентификации EAP (при необходимости).
- *9* Выберите пункт **Готово**.
	- На экране настройки подключения Wi-Fi отобразится новая сеть. Перетащите значок сети на значок телефона по центру экрана, чтобы подключиться к сети.

## **Connected Home**

Приложение Connected Home позволяет обмениваться медиафайлами между домашними устройствами. Доступ к файлам можно получать через устройства, поддерживающие стандарт DLNA (Digital Living Network Alliance — Альянс цифровых сетей для дома).

## **Воспроизведение файлов на другом устройстве**

- $1$  Выполните поиск и подключение к сети WLAN ( $\blacktriangleright$  стр[. 124\)](#page-123-0).
- *2* Выберите пункт **Пуск** <sup>&</sup>gt; **Connected Home**.
- *3* Выберите пункт **ВЫБЕРИТЕ СОДЕРЖИМОЕ**.
- *4* Коснитесь значка устройства по центру экрана.
- *5* Выберите пункт **Меню** > **Настройки**.
- *6* Выберите пункт **Общие папки...** <sup>в</sup> меню **Общиe папки**.
- *7* Выберите пункт **Добавить...**, чтобы предоставить общий доступ к папке (максимальное количество папок — 3).
- *8* Перейдите <sup>к</sup> папке <sup>и</sup> коснитесь ее имени..
	- - Папку, к которой предоставлен общий доступ, можно изменить, выбрав пункт **Изменить...** и указав новую папку. Удалить папку из списка общих папок можно с помощью пункта **Удалить**.
- *9* Дважды выберите пункт **Готово**.
- $10$  Коснитесь значка устройства в центре экрана.
- *11* Выберите папку и расположение файлов.
- *12* Выберите проигрыватель, с помощью которого будут воспроизводиться медиафайлы.
	- На экране проигрывателя появится папка с выбранными медиафайлами или начнется их воспроизведение. Управляйте воспроизведением с помощью значков телефона.
	- В зависимости от сетевого подключения и сервера может возникнуть необходимость буферизации в проигрывателе.

## **Воспроизведение файлов с одного устройства на другом устройстве**

- $1$  Выполните поиск и подключение к сети WLAN (► стр[. 124\)](#page-123-0).
- *2* Выберите пункт **Пуск** <sup>&</sup>gt; **Connected Home**.
- *3* Выберите пункт **ВЫБЕРИТЕ СОДЕРЖИМОЕ**.
- *4* Выберите проигрыватель, который содержит медиафайлы.
- *5* Выберите папку <sup>и</sup> файлы.
- *6* Выберите проигрыватель, <sup>с</sup> помощью которого будут воспроизводиться медиафайлы.
	- На экране указанного проигрывателя появятся выбранные медиафайлы или начнется их воспроизведение. Управляйте воспроизведением с помощью значков телефона.
	- В зависимости от сетевого подключения и сервера может возникнуть необходимость буферизации в проигрывателе.

## **Загрузка файлов в телефон**

- Выполните поиск и подключение к сети WLAN (► стр[. 124\)](#page-123-0).
- Выберите пункт **Пуск** <sup>&</sup>gt; **Connected Home**.
- Выберите пункт **ВЫБЕРИТЕ СОДЕРЖИМОЕ**.
- Выберите пункт **Меню** > **Настройки**.
- Выберите пункт **Изменить...** <sup>в</sup> группе **Папка для загрузки**.
- Перейдите <sup>к</sup> папке <sup>и</sup> коснитесь ее имени.
- Выберите пункт **Готово**.
- Выберите проигрыватель, который содержит медиафайлы.
- Выберите папку <sup>и</sup> файлы.
- Выберите пункт **Меню** > **Загрузить**.
- Выберите файлы и пункт **Загрузить**.
	- Файлы будут загружены в телефон.

## **Удаление файлов**

Чтобы прекратить воспроизведение файлов на телефоне, их можно удалить из списка. Файлы при этом останутся на сервере.

# **Устранение неполадок**

В случае неполадок с устройством перед обращением в сервисную службу попробуйте выполнить описанные ниже действия.

#### **При включении телефона могут появляться следующие сообщения.**

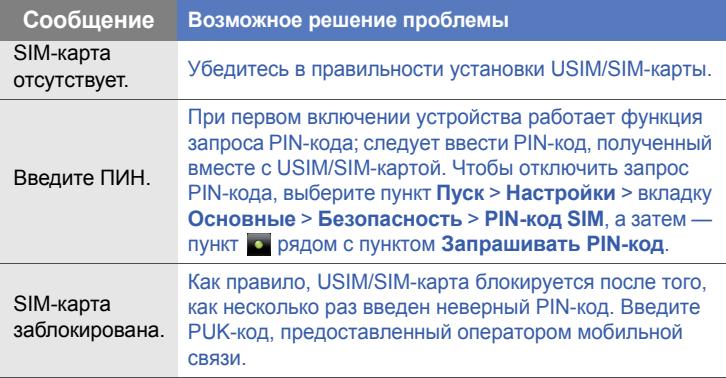

#### **Устройство не может обнаружить сигнал (рядом со значком сети отсутствуют полоски)**

- Если вы только что включили устройство, подождите примерно 2 минуты, пока телефон осуществит поиск сети и обнаружит сигнал.
- В туннелях и лифтах сигнал может отсутствовать. Переместитесь в открытое пространство.
- Возможно, вы находитесь между зонами обслуживания. Сигнал должен появиться, когда вы войдете в зону обслуживания.

#### **Вы забыли код защиты, код PIN или PUK**

Если вы забыли или потеряли тот или другой код, обратитесь к продавцу или поставщику услуг.

#### **На дисплее появляются белые линии**

На дисплее могут отображаться белые линии, если перед включением устройство не использовалось в течение длительного периода времени или если аккумулятор был извлечен без выключения телефона. Через некоторое время изображение на экране должно нормализоваться.

#### **Номер введен, но вызов не выполняется**

- Убедитесь, что вы нажали клавишу  $[$ ,  $]$ .
- Убедитесь, что телефон использует подходящую сеть.
- Убедитесь, что не активирована функция запрета вызова для данного номера телефона.

#### **Выбранный номер из списка контактов не набирается**

- Убедитесь, что в сведениях о данном контакте хранится правильный номер.
- Повторите ввод номера и сохраните его (при необходимости).

#### **Собеседник вас не слышит**

- Проверьте, не перекрыт ли доступ к встроенному микрофону.
- Поднесите встроенный микрофон ближе ко рту.
- При использовании гарнитуры проверьте правильность ее подключения.

#### **Низкое качество звука при вызове**

- Убедитесь, что внутренняя антенна и антенна Bluetooth не заблокированы. Обе антенны расположены в нижней части устройства.
- При нахождении в зонах со слабым сигналом вызов может прекратиться. Перейдите в другое место и попробуйте выполнить вызов еще раз.

#### **Аккумулятор заряжается неправильно, или устройство самостоятельно отключается при зарядке**

- Отсоедините телефон от зарядного устройства, выньте аккумулятор, затем вставьте его на место и еще раз попробуйте зарядить телефон.
- На клеммы аккумулятора могла попасть грязь. Протрите оба золотистых контакта чистой мягкой тканью и снова попробуйте зарядить аккумулятор.
- Если аккумулятор не заряжается до конца, утилизируйте старый аккумулятор надлежащим образом и замените его новым.
- Если для зарядки аккумулятора используется кабель для обмена данными с ПК, сначала установите ActiveSync на компьютер.

#### **Устройство нагревается**

При использовании ресурсоемких приложений устройство может нагреваться. Это нормальная ситуация, которая никак не сказывается на сроке службы или производительности устройства.

#### **Устройство не подключается к сети Интернет**

- Убедитесь в правильности соответствующих настроек, полученных от поставщика услуг.
- Убедитесь в наличии активного беспроводного соединения с поставщиком услуг и в беспрепятственном прохождении сигнала.
- Убедитесь в правильности введенных имени и пароля.

#### **Не удается найти устройство с поддержкой Bluetooth**

- Убедитесь, что в обоих устройствах активирована беспроводная функция Bluetooth.
- Проверьте, не превышает ли расстояние между устройствами 10 метров и не разделены ли они стенами или другими преградами.
- Убедитесь, что настройки каждого из устройств позволяют им обнаружить друг друга.
- Убедитесь, что оба устройства поддерживают беспроводную технологию Bluetooth.
- Убедитесь, что на обоих устройствах был введен верный PIN-код.

#### **Невозможно прослушивать музыку на беспроводной гарнитуре Bluetooth**

- Убедитесь, что гарнитура подключена к вашему устройству.
- Убедитесь, что формат звукозаписи, которую вы пытаетесь прослушать, поддерживается гарнитурой.
- Убедитесь, что расстояние между телефоном и гарнитурой не превышает 10 метров и что устройства не разделены стенами или другими преградами.

# **Охрана здоровья и техника безопасности**

Для обеспечения наилучшей работы телефона, а также во избежание опасных ситуаций или нарушения закона, ознакомьтесь со следующими мерами предосторожности.

## **Предупреждения о безопасности**

#### **Храните телефон в местах, недоступных для детей и домашних животных**

Во избежание несчастных случаев храните мелкие детали телефона и аксессуары в местах, недоступных для детей и домашних животных.

#### **Берегите слух**

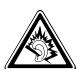

Продолжительное воздействие чрезмерно громкого звука может вызвать нарушения слуха. Прежде чем подключать наушники к источнику звука, обязательно следует уменьшить громкость. Уровень громкости не должен превышать минимально необходимый для разговора или прослушивания музыки.

#### **Правильная установка мобильного телефона и аксессуаров в автомобиле**

Убедитесь, что мобильные телефоны или аксессуары, установленные в автомобиле, надежно закреплены. Не помещайте телефон и его аксессуары в зоне раскрытия подушки безопасности или рядом с ней. Неправильная установка оборудования для беспроводной связи может привести к серьезным травмам в случае срабатывания подушки безопасности.

#### **Аккуратное использование и утилизация аккумуляторов и зарядных устройств**

- Используйте только рекомендованные компанией Samsung аккумуляторы и зарядные устройства, предназначенные для вашего телефона. Несовместимые аккумуляторы и зарядные устройства могут привести к серьезным травмам и повреждению вашего телефона.
- Никогда не утилизируйте аккумулятор или телефон путем сожжения. Соблюдайте все местные правила утилизации использованных аккумуляторов и устройств.
- Никогда не помещайте аккумуляторы и телефоны внутрь или на поверхность нагревательных приборов, например микроволновых печей, электрических плит или радиаторов. При перегреве аккумуляторы могут взорваться.
- Никогда не разбивайте и не прокалывайте аккумуляторы. Не подвергайте аккумулятор высокому внешнему давлению, которое может привести к короткому замыканию или перегреву.

#### **Меры предосторожности при использовании кардиостимуляторов**

Во избежание радиопомех сохраняйте дистанцию не менее 15 см между мобильными телефонами и кардиостимуляторами, как рекомендуют производители и независимая исследовательская группа Wireless Technology Research. При появлении малейших признаков радиопомех в работе кардиостимулятора или другого медицинского прибора немедленно выключите телефон и проконсультируйтесь с производителем кардиостимулятора и медицинского прибора.

#### **Выключайте телефон в потенциально взрывоопасной среде**

Не пользуйтесь телефоном на автозаправочных станциях (станциях техобслуживания), а также вблизи емкостей с топливом или химическими веществами. Выключайте телефон в местах, где этого требуют соответствующие предупреждающие знаки и инструкции. Телефон может стать причиной взрыва или пожара в непосредственной близости от объектов хранения топлива или химических веществ, а также в местах выполнения взрывных работ. Не храните и не перевозите горючие жидкости, газы или взрывчатые вещества вместе с телефоном, его компонентами или принадлежностями.

#### **Снижение риска повреждений и преждевременного износа**

При использовании устройства не сжимайте телефон в руке, нажимайте клавиши слегка, используйте специальные возможности для уменьшения числа нажатий на клавиши (например, шаблоны или словарь), делайте частые перерывы.

#### **Не используйте устройство, если его дисплей поврежден или разбит**

Разбитое стекло или акрил могут вызвать травмы рук и лица. Обратитесь в сервисный центр Samsung для замены дисплея. Если повреждения устройства возникли в результате его неправильной эксплуатации, гарантия производителя будет аннулирована.

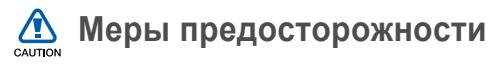

#### **Безопасность дорожного движения**

Не используйте телефон при управлении автомобилем и соблюдайте все правила, ограничивающие использование мобильных телефонов при вождении автомобиля. Используйте устройства громкой связи для обеспечения безопасности.

#### **Выполняйте все действующие правила и предупреждения**

Ознакомьтесь со всеми предписаниями, ограничивающими использование мобильного телефона в определенной области.

#### **Используйте только аксессуары, рекомендованные компанией Samsung**

• Использование несовместимых аксессуаров может стать причиной повреждения телефона или привести к травме.

#### **Выключайте телефон вблизи любого медицинского оборудования**

Ваш телефон может создавать помехи в работе медицинского оборудования в больницах или других медицинских учреждениях. Следуйте всем требованиям, предупреждениям и указаниям медицинского персонала.

#### **На борту самолета выключайте телефон или отключайте его беспроводные функции**

Включенный телефон может вызвать помехи, влияющие на работу бортового оборудования. Соблюдайте все правила авиаперелетов и по требованию персонала выключайте телефон или переключайте его в автономный режим.

#### **Берегите аккумуляторы и зарядные устройства от повреждений**

- Берегите устройство от воздействия экстремальных температур (ниже 0° C/32° F или выше 45° C/113° F). Слишком высокая или слишком низкая температура сокращает емкость и срок службы аккумуляторов.
- Не допускайте соприкосновения аккумуляторов с металлическими предметами, так как это создает замыкание между контактами «+» и «-» и приводит к временному или постоянному нарушению работы аккумуляторов.
- Не используйте поврежденные зарядные устройства или аккумуляторы.
- Использование аккумулятора неправильного типа может послужить причиной взрыва телефона. Утилизируйте использованные аккумуляторы согласно инструкциям.

#### **Обращайтесь с телефоном аккуратно и осторожно**

- Нельзя разбирать устройство во избежание поражения электрическим током.
- Избегайте попадания влаги на устройство. Проникнув внутрь телефона, она может привести к его серьезным повреждениям; при этом специальная наклейка внутри корпуса изменит свой цвет. Не прикасайтесь к телефону мокрыми руками. Попадание влаги влечет за собой прекращение действия гарантии производителя.
- Не используйте и не храните телефон в запыленных или загрязненных помещениях. Это может вызвать повреждение подвижных частей телефона.
- Удары и неаккуратное обращение могут привести к серьезным повреждениям электроники телефона.
- Не покрывайте телефон краской; краска может засорить подвижные части и нарушить их нормальную работу.
- Если в устройстве имеется вспышка фотокамеры или фонарь, не используйте его вблизи от глаз людей и животных.

• Воздействие магнитного поля может повредить устройство. Не используйте футляры и аксессуары с магнитными замками и берегите телефон от длительного воздействия магнитных полей.

#### **Не используйте телефон вблизи других электронных приборов**

Телефон излучает радиочастотные сигналы, которые могут создавать помехи в работе электронных устройств, не защищенных от воздействия радиочастотного излучения, таких как кардиостимуляторы, слуховые аппараты, медицинские приборы, а также бытовая и автомобильная аппаратура. Для устранения неполадок, связанных с радиопомехами, обратитесь к производителю оборудования.

### **Важная информация по использованию устройства**

#### **При использовании держите телефон в обычном положении**

Не касайтесь внутренней антенны телефона.

#### **Доверяйте ремонт телефона только квалифицированным специалистам**

Неквалифицированный ремонт может привести к повреждению телефона и прекращению действия гарантии.

#### **Продление срока службы аккумулятора и зарядного устройства**

- Не следует оставлять аккумулятор подключенным к зарядному устройству на срок более недели, поскольку избыточная зарядка может сократить срок службы аккумулятора.
- Если полностью заряженный аккумулятор не использовать в работе, он со временем разряжается.
- После зарядки аккумулятора всегда отключайте зарядное устройство от источника питания.
- Аккумуляторы следует использовать только по их прямому назначению.

#### **Аккуратно обращайтесь с SIM-картой и картами памяти**

- Не извлекайте карту при передаче и получении данных, так как это может привести к потере данных и/или повреждению карты или телефона.
- Предохраняйте карту от сильных ударов, статического электричества и электрических помех от других устройств.
- Частые стирание и запись данных сокращают срок службы карты.
- Не прикасайтесь к позолоченным контактам карт памяти пальцами и металлическими предметами. Загрязненную карту протирайте мягкой тканью.

#### **Доступ к службам экстренной помощи**

В некоторых районах и при некоторых обстоятельствах выполнить экстренные вызовы невозможно. В случае отъезда в отдаленные или не обслуживаемые районы продумайте другой способ связи со службами экстренной помощи.

#### **Информация о сертификации удельного коэффициента поглощения (SAR)**

Телефон изготовлен с учетом предельно допустимых уровней облучения радиочастотной (РЧ) энергией, рекомендованных Советом ЕС. Данные стандарты запрещают продажу мобильных устройств, уровень излучения которых (называемый удельным коэффициентом поглощения SAR) превышает 2 ватт на килограмм.

Во время тестирования максимальный SAR для данной модели составил 0,496 ватт на килограмм. При обычном использовании значение SAR гораздо меньше, поскольку телефон излучает только то количество радиочастотной энергии, которое необходимо для передачи сигнала на ближайшую базовую станцию. Благодаря автоматическому снижению уровня излучения телефона снижается воздействие радиочастотной энергии.

Декларация о соответствии на задней обложке данного руководства пользователя свидетельствует о соответствии директиве Европейского Союза по радиооборудованию и телекоммуникационному терминальному оборудованию (European Radio & Terminal Telecommunications Equipment (R&TTE) directive). Для получения дополнительных сведений о SAR и стандартах ЕС посетите веб-узел Samsung.
## **Правильная утилизация изделия**

(использованное электрическое и электронное оборудование)

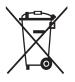

(Данные правила действуют в странах Европейского Союза и других европейских странах с раздельной системой сбора мусора)

Наличие данного значка показывает, что изделие и его электронные аксессуары (например зарядное устройство, гарнитура, кабель USB) по окончании их срока службы нельзя утилизировать вместе с бытовыми отходами. Во избежание нанесения вреда окружающей среде и здоровью людей при неконтролируемой утилизации, а также для обеспечения возможности их переработки для повторного использования утилизируйте изделие и его электронные аксессуары отдельно от прочих отходов.

Сведения о месте и способе утилизации изделия в соответствии с нормами природоохраны можно получить у продавца или в соответствующей государственной организации.

Бизнес-пользователи должны обратиться к поставщику и ознакомиться с условиями договора покупки. Запрещается утилизировать изделие и его электронные аксессуары вместе с другими производственными отходами.

## **Правильная утилизация аккумуляторов для этого продукта**

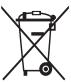

(для стран ЕС и других европейских стран, использующих отдельные системы возврата аккумуляторов).

Такая маркировка на аккумуляторе, руководстве или упаковке

указывает на то, что аккумуляторы, используемые в данном продукте, не должны выбрасываться вместе с другими бытовыми отходами по окончании срока службы. Химические символы Hg, Cd или Pb означают то, что аккумулятор содержит ртуть, кадмий или свинец в количествах, превышающих контрольный уровень в Директиве ЕС 2006/66. Если аккумуляторы утилизированы неправильно, эти вещества могут нанести вред здоровью людей или окружающей среде. Для защиты природных ресурсов и с целью повторного использования ценных материалов, отделяйте аккумуляторы от остального мусора и сдавайте их на переработку через местную систему бесплатного обмена аккумуляторов.

## **Отказ от ответственности**

Некоторое содержимое и услуги данного устройства принадлежат третьим лицам и защищены законом об охране авторских прав, патентом, торговой маркой и/или другими законами об интеллектуальной собственности. Такое содержимое и услуги предназначены исключительно для личного некоммерческого использования. Запрещается использование любого содержимого или услуги способом, отличным от указанного владельцем содержимого или поставщика услуг. Не ограничиваясь вышеупомянутым, если это явно не одобрено владельцем соответствующего содержимого или поставщика услуг, запрещается изменение, копирование, переиздание, загрузка, отправка, перевод, продажа, создание деривативных работ, эксплуатация или распространение любым способом или средством любого содержимого или услуги, установленных на данном устройстве.

СОДЕРЖИМОЕ И СЛУЖБЫ ТРЕТЬИХ ЛИЦ ПОСТАВЛЯЮТСЯ НА УСЛОВИИ «КАК ЕСТЬ». КОМПАНИЯ SAMSUNG НЕ ДАЕТ НИКАКИХ ГАРАНТИЙ, ЯВНЫХ ИЛИ ПОДРАЗУМЕВАЕМЫХ, НА ИСПОЛЬЗОВАНИЕ ТАКОГО СОДЕРЖИМОГО ИЛИ СЛУЖБ С ЛЮБОЙ ЦЕЛЬЮ. КОМПАНИЯ SAMSUNG В ЯВНОЙ ФОРМЕ ОТКАЗЫВАЕТСЯ ОТ ЛЮБЫХ ПОДРАЗУМЕВАЕМЫХ ГАРАНТИЙ, ВКЛЮЧАЯ (НО НЕ ОГРАНИЧИВАЯСЬ) ГАРАНТИИ ГОДНОСТИ ДЛЯ ПРОДАЖИ И СООТВЕТСТВИЯ ОПРЕДЕЛЕННОЙ ЦЕЛИ. КОМПАНИЯ SAMSUNG НЕ ГАРАНТИРУЕТ ТОЧНОСТЬ, ГОДНОСТЬ, СВОЕВРЕМЕННОСТЬ, ЗАКОННОСТЬ ИЛИ ПОЛНОТУ ЛЮБОГО СОДЕРЖИМОГО ИЛИ СЛУЖБ, ДОСТУПНЫХ НА ДАННОМ УСТРОЙСТВЕ, И НИ ПРИ КАКИХ

ОБСТОЯТЕЛЬСТВАХ, ВКЛЮЧАЯ НЕБРЕЖНОСТЬ, КОМПАНИЯ SAMSUNG НЕ НЕСЕТ ОТВЕТСТВЕННОСТИ. БУДЬ ТО КОНТРАКТ ИЛИ ГРАЖДАНСКОЕ ПРАВОНАРУШЕНИЕ, ЗА ЛЮБОЙ ПРЯМОЙ, НЕПРЯМОЙ, СЛУЧАЙНЫЙ, СПЕЦИАЛЬНЫЙ ИЛИ ВОСПОСЛЕДОВАВШИЙ УЩЕРБ, АДВОКАТСКИЕ ГОНОРАРЫ, РАСХОДЫ ИЛИ ЛЮБЫЕ ДРУГИЕ УБЫТКИ, ВОЗНИКАЮЩИЕ В ПРОЦЕССЕ ИСПОЛЬЗОВАНИЯ ЛЮБОЙ ИНФОРМАЦИИ (ИЛИ В СВЯЗИ С НИМ), СОДЕРЖАЩЕЙСЯ В ЛЮБОМ СОДЕРЖИМОМ ИЛИ СЛУЖБЕ, ИЛИ В РЕЗУЛЬТАТЕ ИСПОЛЬЗОВАНИЯ ПОСЛЕДНИХ ВАМИ ИЛИ ТРЕТЬИМИ ЛИЦАМИ, ДАЖЕ В ТОМ СЛУЧАЕ, ЕСЛИ ВЫ ИЛИ ОНИ БЫЛИ ПРОИНФОРМИРОВАНЫ О ВОЗМОЖНОСТИ ВОЗНИКНОВЕНИЯ ТАКОГО УЩЕРБА.

Услуги третьих лиц могут быть прекращены или приостановлены в любое время, и компания Samsung не дает никаких разъяснений или гарантий, что любое содержимое или услуга будут доступны в любой период времени. Содержимое и услуги передаются третьими лицами с помощью сети и средств передачи информации, контроля над которыми компания Samsung не имеет. Без ограничения универсальности данного отказа от ответственности компания Samsung явно отказывается от любой ответственности за приостановку или временное прекращение предоставления содержимого или услуг, доступных на данном устройстве. Компания Samsung также не несет ответственности за клиентское обслуживание, связанное с данным содержимым или услугами. Любые вопросы или запросы на обслуживание, связанное с содержимым или услугами, должны направляться напрямую к поставщикам соответствующего содержимого или услуг.

# **Алфавитный указатель**

## аккумулятор

[зарядка](#page-15-0), 16 [установка](#page-14-0), 15

# блокировка [20](#page-19-0)

## ввод текста

[клавиатура](#page-33-0) Samsung Keypad, 34 [клавиатура](#page-32-0), 33

## видео

[воспроизведение](#page-49-0), 50 [запись](#page-48-0), 49

## виджеты

[индивидуальная](#page-28-0) настройка виджетов, 29 открытие панели [инструментов](#page-25-0), 26 [перетаскивание](#page-28-1) на экран «Сегодня», 29

#### вызовы

[выполнение](#page-39-0), 40 из [журнала](#page-41-0) вызовов, 42 из [телефонной](#page-39-1) книги, 40 [международный](#page-40-0) номер, 41 [ответ](#page-40-1), 41 [отклонение](#page-40-2), 41

## громкость

[громкость](#page-40-3) вызова, 41 [системная](#page-24-0) громкость, 25

Загрузка приложений [108](#page-107-0)

## задачи

отметка о [выполнении](#page-84-0), 85 [создание](#page-84-1), 85

# Заметки [82](#page-81-0)

#### заметки

аудио, см. [аудиозаметки](#page-82-0) [наброски](#page-81-1), 82 [создание](#page-80-0), 81

игры [69](#page-68-0)

интернет

см[. Opera](#page-92-0)

календарь

см. [сенсорный](#page-79-0) календарь

калькулятор [86](#page-85-0)

камера [46](#page-45-0)

карта памяти [17](#page-16-0)

Конвертер [87](#page-86-0)

конвертор

см. смарт-[конвертор](#page-86-0)

контакты [добавление](#page-38-0) мелодии, 39 добавление [фотографий](#page-38-1), 39 копирование и [перемещение](#page-36-0) контактов, 37 [назначение](#page-37-0) номеров для быстрого набора, 38 поиск [контактов](#page-36-1), 37 [распределение](#page-37-1), 38 создание [контактов](#page-35-0), 36

## Медиапроигрыватель

[воспроизведение](#page-56-0) файлов, 57 [обновление](#page-55-0) библиотеки, 56 создание списка [воспроизведения](#page-57-0), 58

мировое время [78](#page-77-0)

наброски [82](#page-81-1)

## обмен сообщениями

[добавление](#page-44-0) учетных записей, 45 отправка сообщения [электронной](#page-43-0) почты, 44 отправка MMS[сообщений](#page-42-0), 43 отправка SMS[сообщений](#page-42-1) 43 [просмотр](#page-44-1), 45

## обозреватель

см[. Opera](#page-92-0) [создание](#page-94-0) закладок, 95

пауза этикета [25](#page-24-1)

Переключение задач [31](#page-30-0)

подкасты [101](#page-100-0)

Поиск [91](#page-90-0)

Покупка [108](#page-107-0)

Приложения куба [22](#page-21-0)

Проигрыватель потоковой передачи [96](#page-95-0)

радио см. FM-[радио](#page-62-0)

## Расписание

[изменение](#page-79-1) вида, 80 [отключение](#page-80-1) сигналов событий, 81 [создание](#page-79-0) событий, 80

Редактор видео [65](#page-64-0)

сброс [23](#page-22-0)

секундомер [79](#page-78-0)

сервер Exchange см[. ActiveSync](#page-71-0)

сигнал [остановка](#page-77-1), 78 [установка](#page-76-0), 77

Совместная работа через

Интернет [115](#page-114-0)

Справка [32](#page-31-0)

#### темы

см. экран «[Сегодня](#page-23-0)»

Удаленный рабочий стол Мобильный [109](#page-108-0)

# фоновый рисунок

см. экран «[Сегодня](#page-23-0)»

## Фото

[просмотр](#page-59-0) слайд-шоу, 60 просмотр [фотографий](#page-58-0), 59

# фотографии

[мозаика](#page-51-0), 52 основы [фотосъемки](#page-45-1), 46 [панорамная](#page-52-0) съемка, 53 [просмотр](#page-46-0), 47 съемка фотографий в режиме [распознавания](#page-50-0) улыбки, 51

# Фоторамка [61](#page-60-0)

## Экран «Сегодня»

cмена темы или [фонового](#page-23-0) рисунка, 24

# экран «Сегодня»

[добавление](#page-23-1) или удаление элементов, 24

# ActiveSync

[расписание](#page-72-0), 73 сервер [Exchange, 72](#page-71-0) [синхронизация](#page-70-0), 71 [установка](#page-69-0), 70

# **Bluetooth**

[включение](#page-118-0), 119 [передача](#page-120-0) данных, 121 [подключение](#page-119-0) к другим устройствам, 120 прием [данных](#page-121-0), 122

Communities [106](#page-105-0)

# Connected Home [126](#page-125-0)

# FM-радио

[запись](#page-63-0) песен, 64 [прослушивание](#page-62-1) 63 сохранение сведений о [радиостанциях](#page-63-1), 64

GPS [116](#page-115-0)

Java [69](#page-68-1)

Marketplace [108](#page-107-0)

Microsoft My Phone [109](#page-108-1)

Midomi [97](#page-96-0)

**Opera** 

[просмотр](#page-92-1), 93

QIK [103](#page-102-0)

Recorder [83](#page-82-0)

Rich Internet [95](#page-94-1)

RSS Новости [99](#page-98-0)

SIM-карта [15](#page-14-1)

# Smart Reader

[перевод](#page-88-0) текста, 89 получение [изображения](#page-87-0), 88 просмотр сделанных [изображений](#page-89-0), 90

# **SmartSync**

веб-[сервер](#page-73-0), 74 прокси-[сервер](#page-75-0), 76 [расписание](#page-75-1), 76 [синхронизация](#page-75-2), 76

USIM-карта [15](#page-14-2)

Wi-Fi [124](#page-123-0)

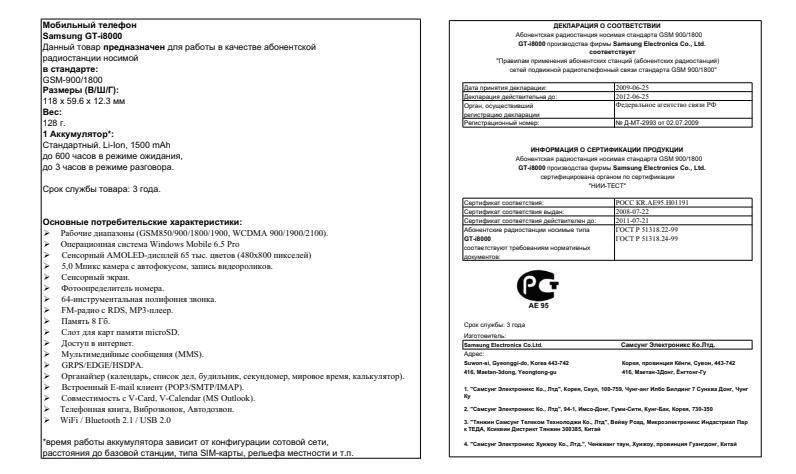

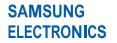

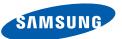

## **Декларация соответствия (R&TTE)**

#### **Компания, Samsung Electronics**

полтверждает, что данный

## мобильный телефон стандартов GSM, WCDMA, Wi-Fi: GT-I8000

к которому относится настоящая декларация, соответствует указанным ниже стандартам и нормативным документам.

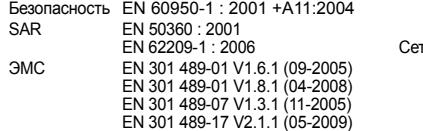

EN 301 489-19 V1.2.1 (11-2002) EN 301 489-24 V1.4.1 (09-2007) гь EN 301 511 V9.0.2 (03-2003) EN 300 328 V1.7.1 (10-2006) EN 301 908-1 V3.2.1 (05-2007) EN 301 908-2 V3.2.1 (05-2007)

Настоящим декларируется, что [были проведены все существенные радиотехнические тесты и что] указанное выше изделие соответствует принципиальным требованиям директивы 1999/5/ EC.

Процедура подтверждения соответствия, упомянутая в статье 10 и подробно описанная в Приложении [IV] директивы 1999/5/EC, проводилась с привлечением следующих организаций:

BABT, Forsyth House, Churchfield Road, Walton-on-Thames, Surrey, KT12 2TD, UK\* Идентификационный знак: 0168

Техническая документация хранится в:

Samsung Electronics QA Lab.

и предоставляется по запросу.

*(Представитель в ЕС)*

Samsung Electronics Euro QA Lab. Blackbushe Business Park,

Saxony Way, Yateley, Hampshire, GU46 6GG, UK\*

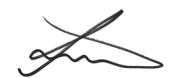

2010.06.23 Joong-Hoon Choi / Менеджер

(место и дата выпуска) (фамилия и подпись уполномоченного лица)

**CE01680** 

\* Не является адресом сервисного центра Samsung. Адреса и номера телефонов сервисного центра Samsung см. в гарантийной карточке или обращайтесь по месту приобретения телефона.

Некоторая информация, приведенная в настоящем руководстве, может не соответствовать Вашему телефону, поскольку зависит от установленного программного обеспечения и/или Вашего оператора сотовой связи. Дизайн, спецификации и другие данные могут изменяться без предварительного уведомления.

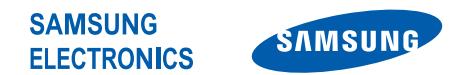

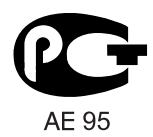

World Wide Web http://www.samsungmobile.ru

Printed in Korea Code No.:GH68-26612A Russian. 07/2010. Rev. 1.3